## Table des matières

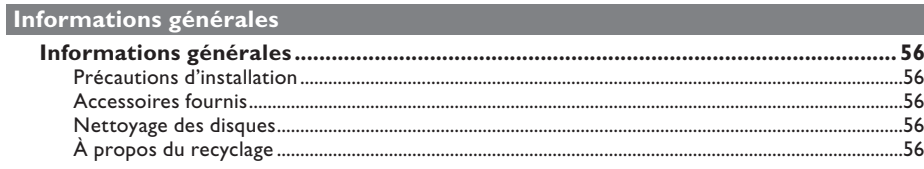

## Présentation du produit

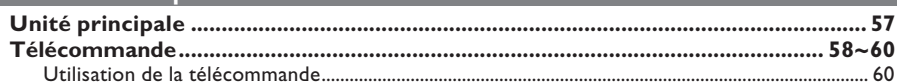

## **Connexions**

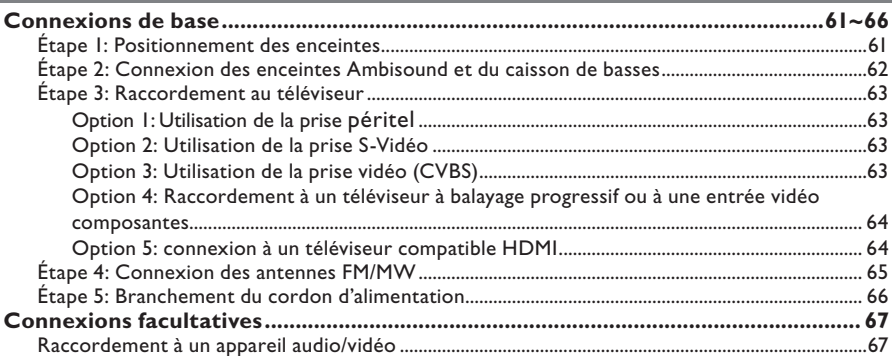

### Configuration de base

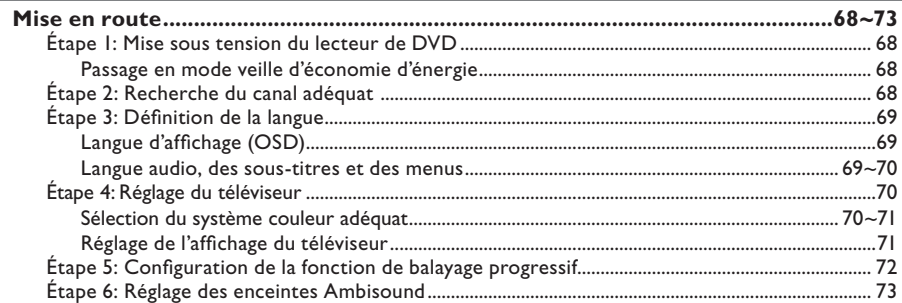

## Lecture d'un disque

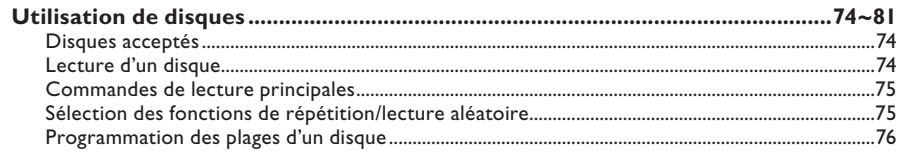

## Table des matières

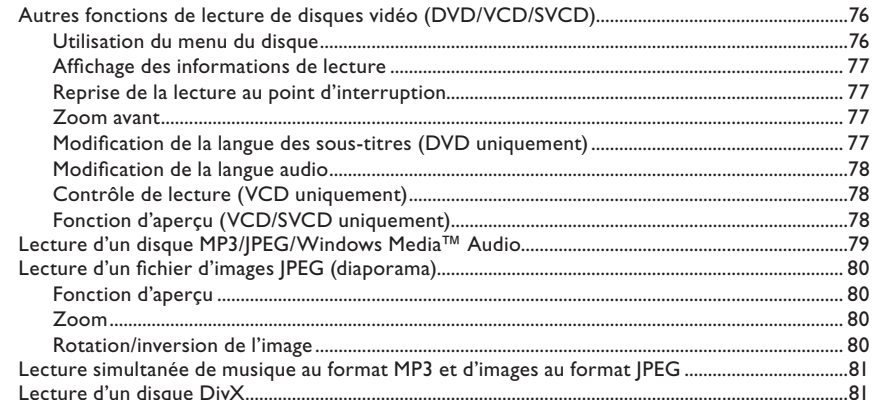

# Français

## **USB/MP3 Direct**

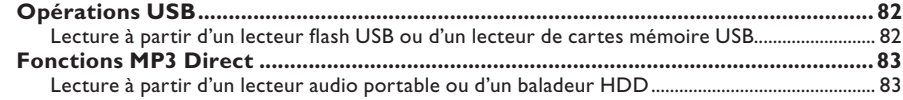

## Options de configuration

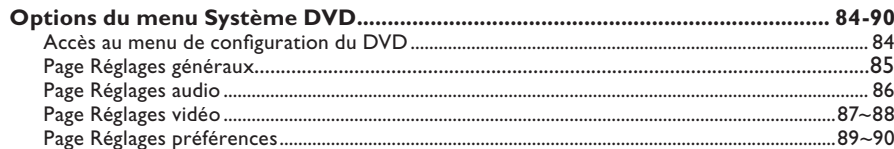

## Réglage de la radio

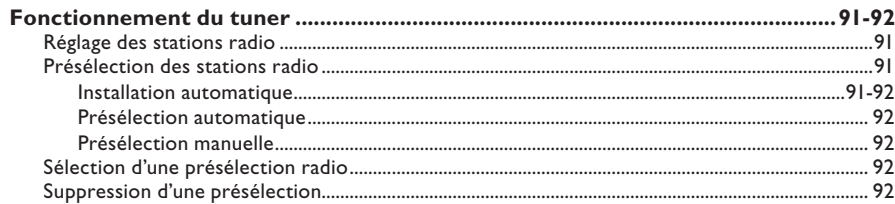

### **Autres**

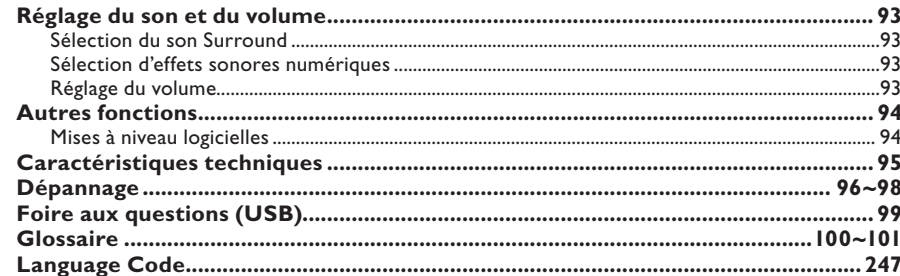

## **Informations générales**

#### **ATTENTION!**

**Aucune pièce de cet appareil n'est susceptible d'être réparée par l'utilisateur. Laissez à des personnes qualifi ées le soin d'assurer l'entretien de votre appareil.**

#### **Précautions d'installation**

#### **Bonne disposition de l'appareil**

– Placez l'appareil sur une surface plane, rigide et stable. Ne placez pas l'appareil sur un tapis. – Ne posez pas votre appareil au-dessus d'un autre dispositif qui risquerait d'entraîner une surchauffe (par exemple, un récepteur ou un amplificateur).

– Ne placez rien au-dessus ou en dessous de l'appareil (par exemple, des CD ou des magazines).

– Installez cet appareil à proximité d'une prise secteur facilement accessible.

#### **Espace de ventilation**

– Placez l'appareil dans un endroit suffisamment ventilé afin d'éviter une accumulation de chaleur interne. Laissez au moins un espace de 10 cm à l'arrière et audessus de l'appareil ainsi qu'un espace de 5 cm sur les côtés afin d'éviter toute surchauffe.

#### **Préservez l'appareil des températures élevées, de l'humidité, de l'eau et de la poussière.**

– Votre appareil ne doit pas être exposé aux fuites goutte à goutte ou aux éclaboussures. – Ne placez pas d'objets susceptibles d'endommager votre appareil près de ce dernier (par exemple, objets remplis de liquide ou bougies allumées).

#### **Accessoires fournis**

- 1 caisson de basses
- 2 enceintes Ambisound
- 1 télécommande avec piles
- 1 câble péritel
- 1 antenne fi laire FM
- 1 antenne cadre MW
- 1 câble MP3 Direct pour lecteur audio portable
- I chiffon en microfibre (pour lecteur de DVD et enceintes Ambisound)
- Guide de mise en route

#### **Nettoyage des disques**

Pour nettoyer un disque, utilisez un chiffon en microfibre et essuyez-le en lignes droites, du centre vers le bord.

#### **ATTENTION!**

N'utilisez pas de solvants comme le benzène, les diluants, les détergents disponibles dans le commerce ou les aérosols antistatiques pour disques analogiques.

#### **À propos du recyclage**

Ce mode d'emploi est imprimé sur du papier recyclable. Cet équipement électronique contient un grand nombre d'éléments réutilisables. Si vous souhaitez vous débarrasser d'un ancien appareil, apportez-le dans un centre de recyclage. Respectez les réglementations locales pour vous débarrasser des emballages, des piles usagées et de votre ancien équipement.

## **Unité principale**

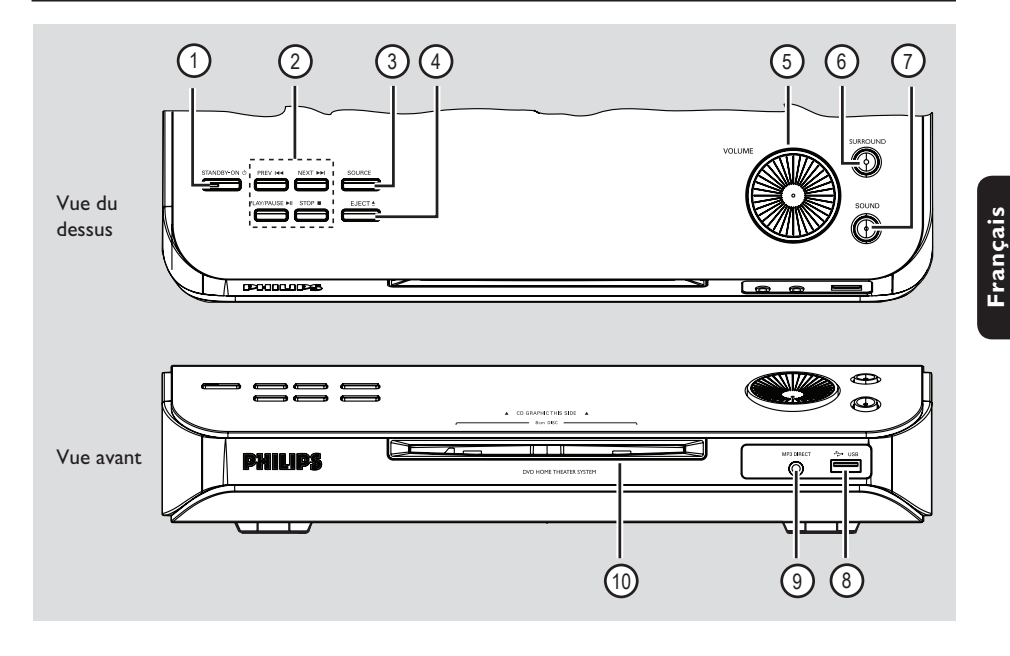

#### **(1) STANDBY ON**  $\circlearrowleft$

Permet de mettre le système en marche ou de basculer en mode veille d'économie d'énergie.

#### **(2) PLAY PAUSE IN**

- DISC: permet de démarrer/suspendre la lecture.
- TUNER: permet de démarrer l'installation automatique lors de la configuration initiale.

#### STOP<sup>I</sup>

- Permet d'arrêter une opération.
- DISC: permet d'interrompre la lecture.
- TUNER: maintenez cette touche enfoncée pour effacer la présélection radio actuelle.

#### **PREV**  $\left|\frac{1}{2}\right|$  **NEXT**  $\rightarrow$

- DISC: sélectionnez une plage ou maintenez cette touche enfoncée pour effectuer une recherche vers l'avant ou vers l'arrière.
- TUNER: permet de sélectionner une présélection radio.

#### **(3) SOURCE**

Permet de sélectionner le mode source actif: DISC, MP3 DIRECT, TUNER (FM/MW), TV ou AUX/DI.

#### $\overline{a}$  **EJECT**  $\triangle$

Pour éjecter le disque du logement.

#### e **VOLUME**

Permet de régler le volume.

#### **(6) SURROUND**

Pour régler les enceintes Ambisound en mode multicanal ou pour passer en mode stéréo. Une fois en mode multicanal, le voyant s'allume.

#### g **SOUND**

Permet de sélectionner un effet sonore.

#### **(8) Port USB**

Connecteur pour lecteur flash USB ou lecteur de cartes mémoire USB.

#### i **MP3 Direct**

– Entrée Phono pour la connexion des écouteurs de votre lecteur audio portable ou baladeur HDD Philips.

#### $(0)$  Logement du disque

## **Télécommande**

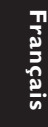

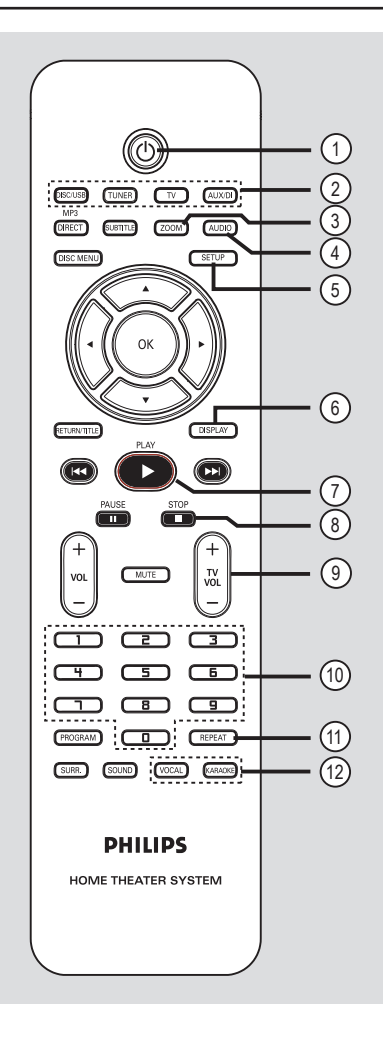

– Permet de basculer en mode veille d'économie d'énergie.

#### b **Touches de sélection de la source**

– **DISC/USB:** permet de basculer entre les modes DISC et USB.

**TUNER**: permet de basculer entre les stations FM et les stations MW. **TV**: permet de basculer en mode TV. Le son du téléviseur est diffusé via le système d'enceintes connecté.

**AUX/DI:** permet de basculer entre les modes source externe AUX et DIGITAL IN.

#### c **ZOOM**

– Permet d'agrandir une image à l'écran du téléviseur.

#### d **AUDIO**

Permet de sélectionner une langue audio (DVD) ou un canal audio (CD).

#### e **SETUP**

– Permet d'accéder au menu système et de le quitter.

#### f **DISPLAY**

Affiche des informations sur le disque et sur son état.

#### g **PLAY**É

– DISC: permet de démarrer la lecture.

#### **A** STOP

- Permet d'arrêter une opération.
- DISC: permet d'interrompre la lecture.
- DISC: maintenez cette touche enfoncée pour éjecter le disque.
- TUNER: maintenue enfoncée, cette touche permet d'effacer la présélection radio actuelle.

#### **(9)** TV VOL  $+$  -

Permet de régler le volume du téléviseur (téléviseurs Philips uniquement).

#### j **Pavé numérique (0-9)**

- Permet de saisir un numéro de plage/titre.
- Permet de saisir un numéro de présélection radio.

#### **(1) REPEAT**

Permet de sélectionner les différents modes de répétition et de désactiver le mode de répétition.

# **i VOCAL / KARAOKE**<br>  $\begin{array}{ccc}\n\odot & \bullet \\
\odot & \bullet \\
\bullet & \bullet\n\end{array}$   $\begin{array}{ccc}\n\bullet & \bullet \\
\bullet & \bullet\n\end{array}$   $\begin{array}{ccc}\n\bullet & \bullet \\
\bullet & \bullet\n\end{array}$   $\begin{array}{ccc}\n\bullet & \bullet \\
\bullet & \bullet\n\end{array}$   $\begin{array}{ccc}\n\bullet & \bullet \\
\bullet & \bullet\n\end{array}$   $\begin{array}{ccc}\n\bullet & \bullet \\
\bullet & \bullet\n\end{array}$   $\begin{array}{ccc}\n\bullet & \bullet \\
\bullet & \bullet\n\end$

## **Télécommande (suite)**

#### m **MP3-DIRECT**

– Pour passer en mode MP3 pour la source connectée via la prise MP3 Direct de la face avant.

#### (4) **SUBTITLE**

Permet de sélectionner la langue de soustitrage.

#### o **DISC MENU**

- Pour les DVD: permet d'accéder au menu du disque et de le quitter.
- Pour les VCD/SVCD: permet d'accéder au menu.

#### $6$   $4$   $\rightarrow$   $\rightarrow$   $\rightarrow$

- DISC: permet de sélectionner le sens de déplacement dans le menu.
- TUNER: la flèche haut ou bas permet de parcourir les fréquences radio.
- TUNER: la flèche gauche ou droite permet de démarrer la recherche automatique.

#### **17 OK**

Permet de valider une sélection.

#### r **RETURN/TITLE**

- Pour les DVD: permet de revenir au menu précédent.
- Pour les VCD version 2.0 uniquement: Au cours de la lecture, cette touche permet d'afficher le menu des titres du disque ou de retourner au menu principal.

#### **9**  $\left| \bigoplus_{i=1}^{n} A_i \right|$

- DISC: maintenue enfoncée, cette touche permet d'effectuer une recherche rapide vers l'avant ou vers l'arrière.
- TUNER: permet de sélectionner une présélection radio.

#### t **PAUSE** Å

– DISC: permet de suspendre la lecture.

#### $(2)$  **VOL**  $+$   $-$

Permet de régler le volume.

#### **22 MUTE**

Permet de couper et de rétablir le son.

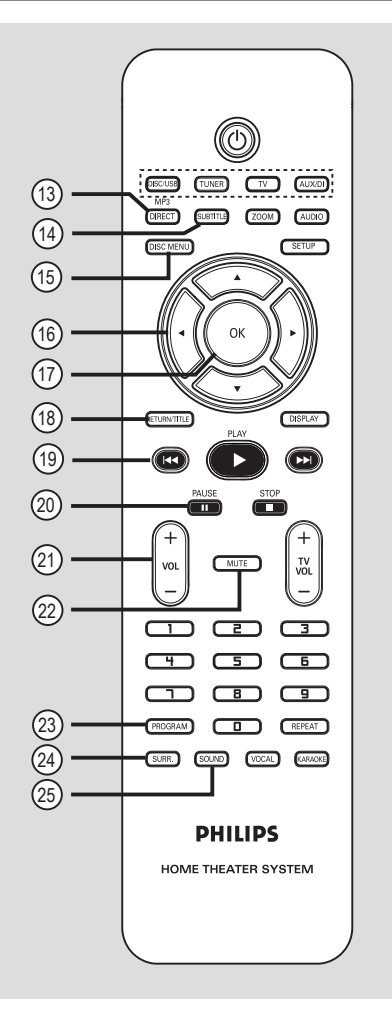

# **Français**

#### 23 **PROGRAM**

- DISC: permet de démarrer la programmation.
- TUNER: maintenez cette touche enfoncée pour lancer la programmation automatique/ manuelle de présélections.

#### x **SURR.**

– Permet de sélectionner le mode Surround multicanal ou stéréo.

#### y **SOUND**

- Permet de sélectionner un effet sonore.
- Maintenez cette touche enfoncée pour accéder au mode de réglage des enceintes Ambisound.

## **Télécommande (suite)**

#### **Utilisation de la télécommande**

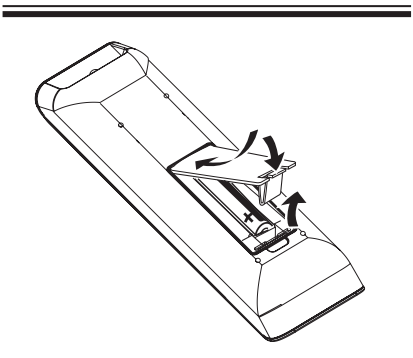

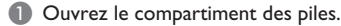

**Français**

- **2** Insérez deux piles de type R03 ou AAA, en respectant les indications de polarité ( $+-$ ) du compartiment.
- <sup>c</sup> Refermez le couvercle.
- **4** Dirigez la télécommande vers le capteur infrarouge situé sur la face avant du lecteur de DVD.

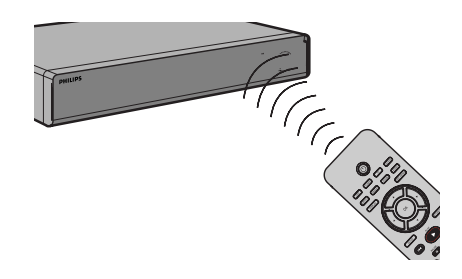

- E Sélectionnez la source que vous souhaitez commander en appuyant sur la touche DISC/USB, TUNER, TV, AUX/DI ou MP3 DIRECT de la télécommande.
- F Sélectionnez ensuite la fonction souhaitée (par exemple  $\blacktriangleright\blacktriangleleft$ ,  $\blacktriangleright\blacktriangleright\blacktriangleright$ l).

#### **Attention!**

**– Ôtez les piles si celles-ci sont usagées ou si vous savez que vous ne vous servirez pas de la télécommande pendant un certain temps.**

**– Évitez de mélanger les piles (neuves et anciennes, au carbone et alcalines, etc.). – Les piles contiennent des substances chimiques: elles doivent donc être mises** 

au rebut de manière adéquate.

## **Connexions de base**

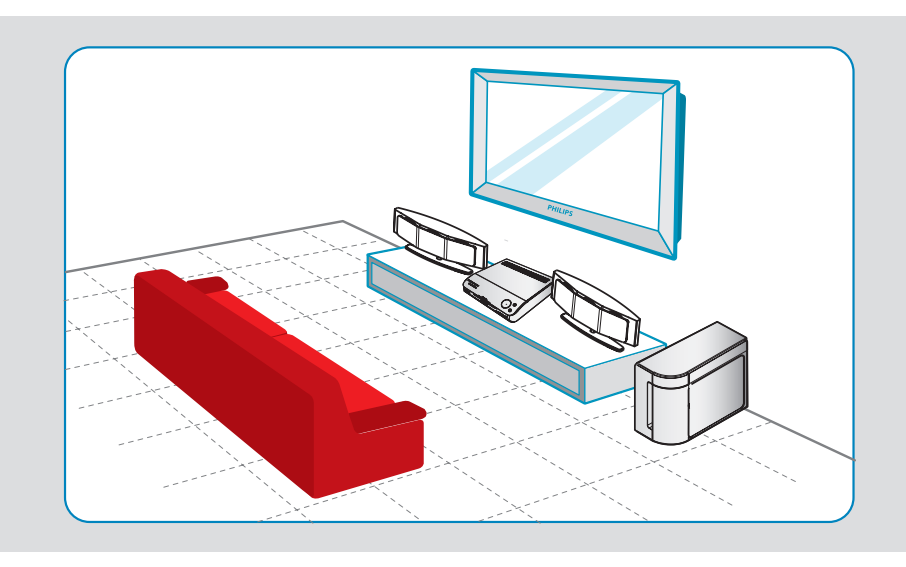

### **Étape 1: Positionnement des enceintes**

Le système Home Cinéma de Philips est simple à installer. Cependant, il est indispensable de le positionner correctement pour bénéficier de performances sonores optimales.

A Placez les enceintes Ambisound à hauteur d'oreille, à distance égale du téléviseur et face à la zone d'écoute.

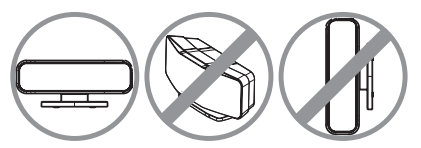

Placez le caisson de basses dans un coin de la pièce. Il doit se situer à un mètre minimum du téléviseur.

#### *Conseils:*

*– Les schémas d'installation sont fournis à titre indicatif uniquement. Vous pouvez donc opter pour une disposition différente, mieux adaptée à l'agencement de votre pièce et à vos préférences sonores.*

*– Pour éviter les interférences magnétiques, ne placez pas les enceintes avant trop près du téléviseur.*

*– N'installez pas les enceintes Ambisound dans un coin au risque de réduire les performances du système.*

*– Pour le réglage des enceintes Ambisound, reportez-vous à la section "Mise en route - Étape 6: réglage des enceintes Ambisound".*

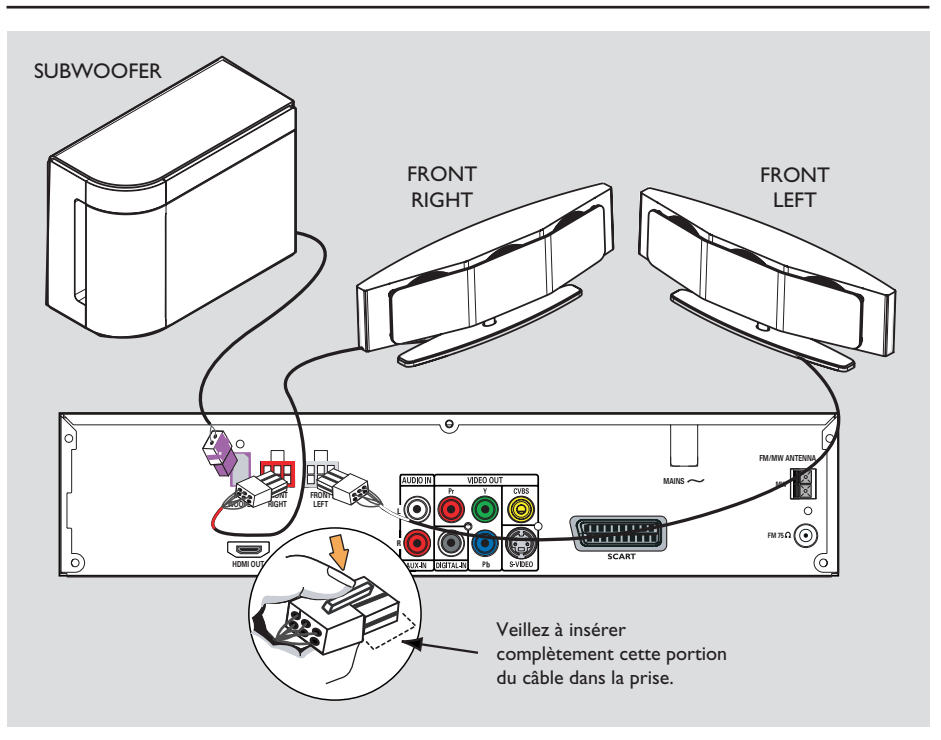

#### **Étape 2: Connexion des enceintes Ambisound et du caisson de basses**

Branchez les enceintes Ambisound sur leurs prises respectives à l'arrière du lecteur de DVD.

*Conseils:*

*– Pour éviter toute interférence, ne placez pas les enceintes Ambisound trop près du lecteur de DVD, de l'adaptateur secteur, du téléviseur ou de toute autre source de rayonnement.*

*– Pour débrancher les enceintes Ambisound, appuyez sur la languette avant de retirer le câble.*

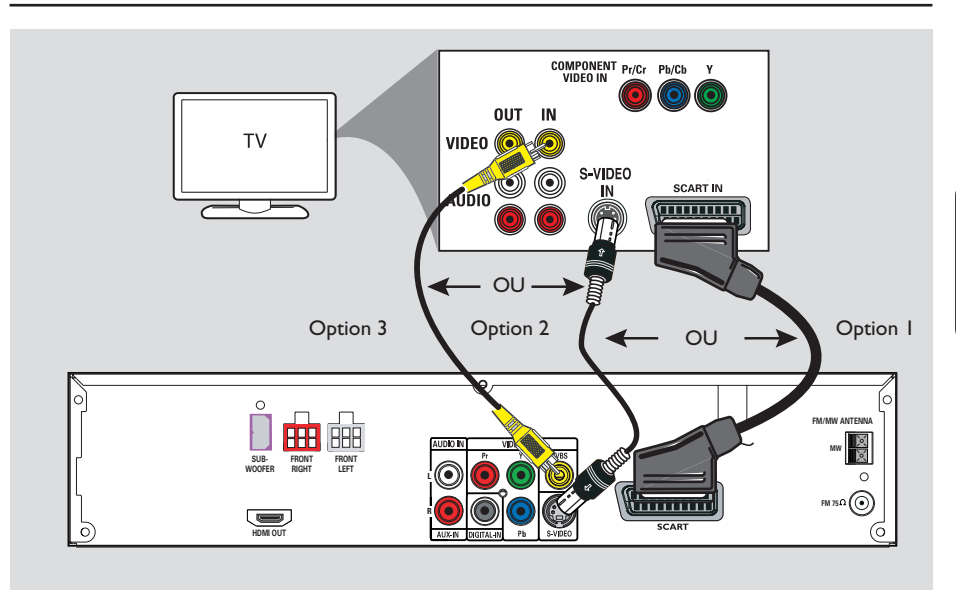

#### **Étape 3: Raccordement au téléviseur**

Ce raccordement vous permet d'afficher les images du lecteur de DVD. Choisissez l'**une** des options de connexion vidéo ci-dessous:

– Pour un téléviseur standard, suivez l'option 1, 2 ou 3.

– Si vous disposez d'un téléviseur à balayage progressif, choisissez l'option 4.

– Pour un téléviseur HDMI, suivez l'option 5.

#### **IMPORTANT !**

#### **Connectez directement le lecteur de DVD au téléviseur.**

#### *Conseil:*

*– Si vous utilisez une connexion péritel ou HDMI, appuyez sur la touche TV de la télécommande pour que le son soit diffusé via le système d'enceintes lorsque vous regardez un programme TV.* 

#### **Option 1: Utilisation de la prise péritel**

z Reliez la prise **SCART** du lecteur de DVD à l'entrée péritel correspondante du téléviseur à l'aide du câble péritel.

#### **Option 2: Utilisation de la prise S-Vidéo**

z Reliez la sortie **S-VIDEO (Y/C)** du lecteur de DVD à l'entrée S-Vidéo (Y/C ou S-VHS) du lecteur de DVD à l'aide d'un câble S-Vidéo (non fourni).

#### **Option 3: Utilisation de la prise vidéo (CVBS)**

z Reliez la prise **CVBS** du lecteur de DVD à l'entrée vidéo (A/V In, Video In, Composite ou Baseband) du lecteur de DVD l'aide du câble vidéo composite (jaune – non fourni).

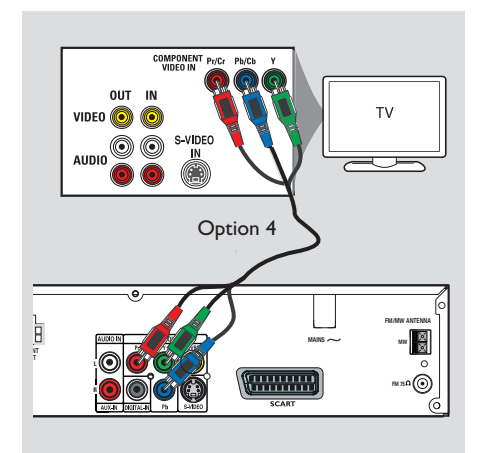

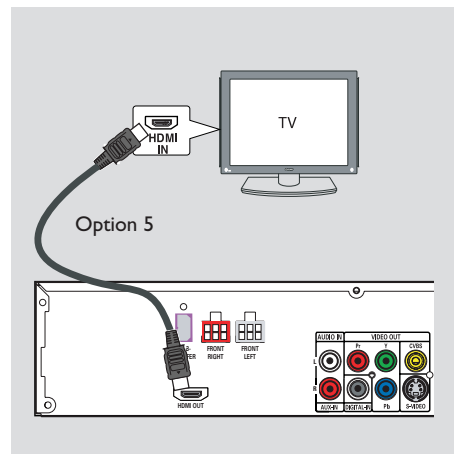

**Option 4: Raccordement à un téléviseur à balayage progressif ou à une entrée vidéo composantes** 

Pour obtenir une qualité vidéo en balayage progressif, vous avez besoin d'un câble Y Pb Pr et d'un téléviseur doté de la fonction de balayage progressif. Ce câble permet d'obtenir une qualité d'image supérieure lorsque vous regardez vos DVD.

- A Suivez les instructions de l'option 1 pour procéder à la connexion vidéo de base.
- **B** Reliez les sorties **Y Pb Pr** du lecteur de DVD aux entrées vidéo composantes (Y Pb/Cb Pr/Cr ou YUV) correspondantes du téléviseur à l'aide de câbles vidéo composantes (rouge/ bleu/vert, non fournis).
- C Si votre téléviseur prend en charge les signaux progressifs, passez à la section "Mise en route - Étape 5: Configuration de la fonction de balayage progressif" pour une configuration détaillée du balayage progressif.

#### **Option 5: connexion à un téléviseur compatible HDMI**

HDMI (High Definition Multimedia Interface) est une interface numérique qui permet de transmettre un signal vidéo pur sans perte de qualité d'image.

- A À l'aide d'un câble HDMI (non fourni), reliez la sortie **HDMI OUT** de ce lecteur de DVD à l'entrée HDMI IN de l'appareil compatible HDMI (par ex. téléviseur HDMI ou téléviseur DVI conforme à la norme HDCP).
- **2** Une fois les connexions, l'installation et la configuration terminées, reportez-vous aux sections "Page de configuration audio" et " Page de configuration vidéo" pour connaître les paramètres audio et vidéo HDMI optimaux.

#### *Conseils:*

*– L'interface HDMI est rétrocompatible avec certains appareils DVI, moyennant un adaptateur approprié.*

*– Si vous connectez un appareil DVI, vous avez besoin d'un câble audio pour la transmission des données audio.*

*– La plupart des anciens appareils DVI ne sont pas compatibles avec la norme HDCP ; la lecture est dès lors impossible.*

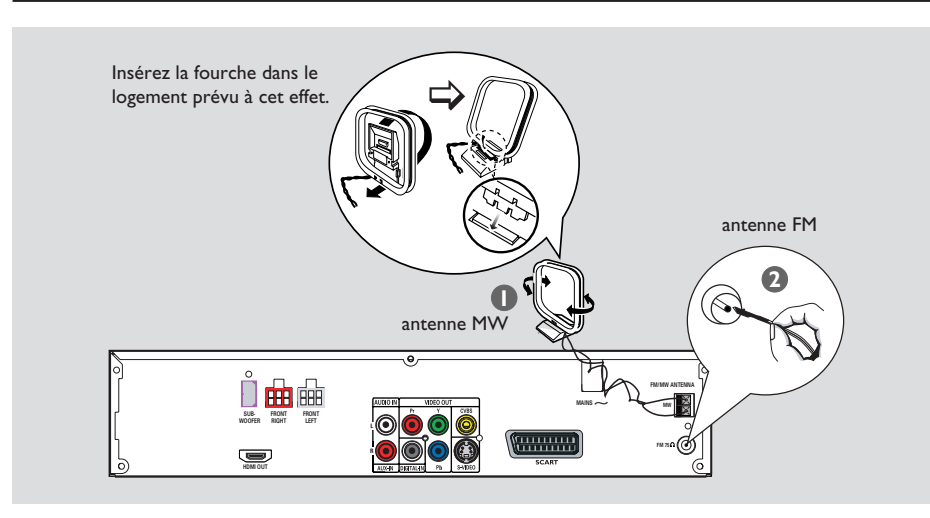

#### **Étape 4: Connexion des antennes FM/MW**

- **A Connectez l'antenne cadre MW fournie à la** prise **MW**. Placez l'antenne cadre MW sur une étagère ou fixez-la sur un support ou au mur.
- **B** Connectez l'antenne FM fournie à la prise FM. Déployez l'antenne FM et fixez-la au mur.

Pour obtenir une meilleure réception stéréo des stations FM, connectez une antenne FM externe (non fournie).

*Conseils:*

*– Réglez la position des antennes de sorte à obtenir une réception optimale.*

*– Placez les antennes aussi loin que possible du téléviseur, du magnétoscope ou d'une autre source*  de rayonnement afin d'éviter toute interférence.

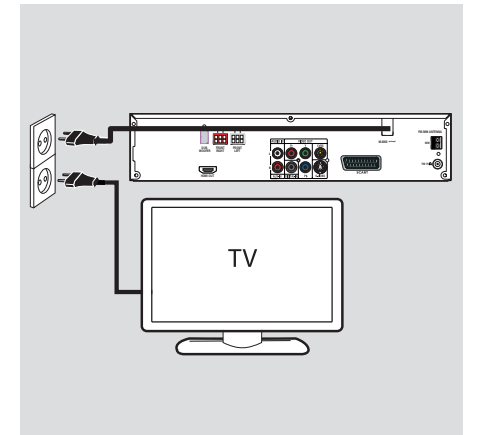

#### **Étape 5: Branchement du cordon d'alimentation**

#### **Une fois toutes les connexions correctement effectuées, branchez le cordon d'alimentation sur la prise secteur.**

Le voyant Eco Power du lecteur de DVD s'allume.

Ne procédez jamais à des connexions lorsque l'appareil est sous tension.

*Conseils:*

*– Reportez-vous à la plaque signalétique située à l'arrière ou en dessous du produit pour connaître*  les données d'identification ainsi que le régime *nominal d'alimentation.*

*CONSEILS:* Avant de procéder à des connexions, assurez-vous que tous les appareils sont débranchés.

**Français**

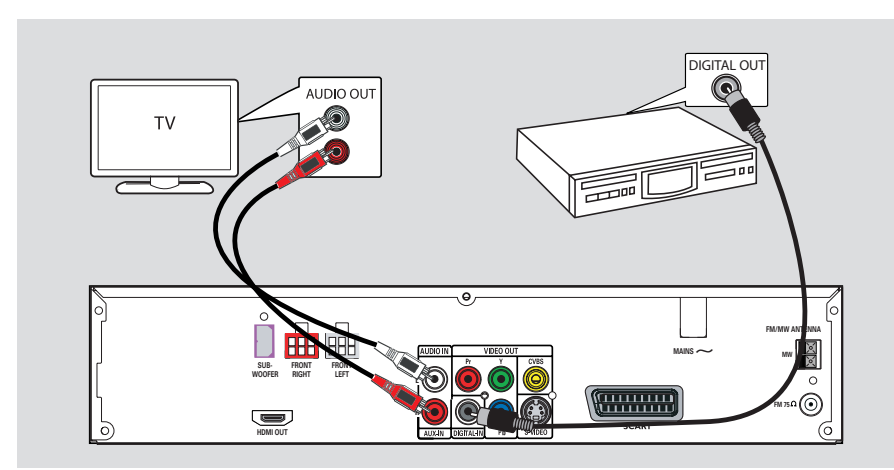

#### **Raccordement à un appareil audio/vidéo**

Ce lecteur de DVD permet un raccordement audio numérique ou analogique. Vous pouvez relier la sortie audio d'un appareil audio/vidéo (par ex. un magnétoscope ou un boîtier décodeur) à ce système Home Cinéma pour bénéficier du son Surround multicanal.

Reliez les entrées **AUX IN** du lecteur de DVD aux sorties AUDIO OUT de l'appareil connecté à l'aide d'un câble audio (rouge/blanc, non fourni).

Pour entendre le son, sélectionnez "AUX" la source **AUX/DI** en appuyant sur la touche correspondante.

z Reliez l'entrée **DIGITAL IN** du lecteur de DVD à la sortie DIGITAL OUT de l'appareil à raccorder à l'aide d'un câble coaxial (non fourni).

Pour entendre le son, sélectionnez "DI" la source **AUX/DI** en appuyant sur la touche correspondante.

#### *Conseils:*

*– Si vous n'utilisez pas de câble péritel ou HDMI pour la connexion du téléviseur, une connexion audio est requise pour restituer le son provenant du téléviseur via le système d'enceintes.*

*– Pour visualiser l'image de l'appareil vidéo connecté (un magnétoscope par exemple), raccordez la sortie VIDEO OUT de l'appareil à l'entrée VIDEO IN du téléviseur et sélectionnez le canal d'entrée adéquat sur le téléviseur.*

Ou,

*CONSEILS:* Pour de plus amples informations sur les autres connexions possibles, consultez les manuels des appareils connectés.

#### **Étape 1: Mise sous tension du lecteur de DVD**

**•** Appuyez plusieurs fois sur la touche **SOURCE** de la face avant pour sélectionner:  $DISC \rightarrow MP3$  DIRECT  $\rightarrow FM \rightarrow MW \rightarrow TV$  $\rightarrow$  AUX  $\rightarrow$  DI $\rightarrow$  DISC ....

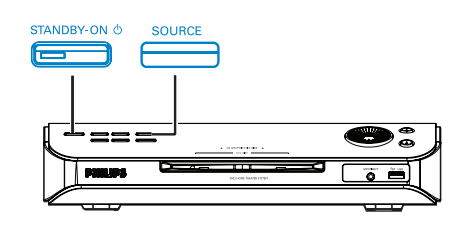

Ou

**Appuyez sur DISC/USB, TUNER, TV, AUX/DI** ou **MP3 DIRECT** de la télécommande.

 $\rightarrow$  En cas de raccordement USB, appuyez sur la touche **DISC/USB** pour basculer entre les modes DISC et USB.

→ Appuyez sur la touche **TUNER** pour basculer entre les bandes FM et MW.

→ Appuyez sur la touche **AUX/DI** pour basculer entre l'entrée audio analogique et l'entrée audio numérique.

→ Appuyez sur **MP3 DIRECT** pour lire les pistes audio de votre lecteur audio portable/ baladeur HDD connecté à ce lecteur de DVD.

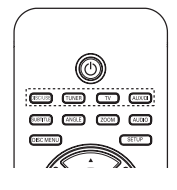

**Passage en mode veille d'économie d'énergie**

Appuyez sur la touche **STANDBY ON** ( $\bigcirc$ ).  $\rightarrow$  L'afficheur s'éteint.

#### **Étape 2: Recherche du canal adéquat**

#### **Avant de commencer…**

Assurez-vous que toutes les connexions nécessaires ont été effectuées.

- **Appuyez sur la touche SOURCE** jusqu'à ce que "DISC" apparaisse sur l'afficheur.
- **B** Allumez le téléviseur, puis réglez-le sur le canal d'entrée vidéo adéquat. Le téléviseur devrait afficher l'écran DVD bleu.

→ Vous pouvez choisir le canal 1 du téléviseur, puis appuyer plusieurs fois sur la touche bas de la télécommande du téléviseur jusqu'à ce que le canal d'entrée vidéo apparaisse à l'écran.

 $\rightarrow$  Vous pouvez appuyer plusieurs fois sur la touche  $\bigoplus$  de la télécommande du téléviseur.  $\rightarrow$  Habituellement, ce canal se situe entre le premier et le dernier canal: il peut s'appeler FRONT, A/V IN ou VIDEO. Pour plus d'informations, reportez-vous au manuel d'utilisation de votre téléviseur.

#### **Étape 3: Définition de la langue**

Les langues disponibles varient en fonction de votre pays ou de votre région. Elles peuvent ne pas être représentées sur les illustrations du manuel d'utilisation.

#### Langue d'affichage (OSD)

La langue d'affichage du lecteur de DVD reste celle que vous avez définie, quelque soit la langue sélectionnée pour le DVD.

- A En mode "DISC", appuyez sur la touche **SETUP** de la télécommande. Î { **General Setup Page** } (Page Réglages généraux) s'affiche.
- **■** Appuyez sur les touches ▲▼ pour sélectionner { **OSD Language** } (Langue OSD), puis appuyez sur  $\blacktriangleright$ .

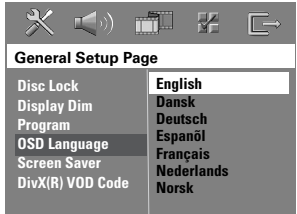

<sup>■</sup> Appuyez sur les touches  $\blacktriangle \blacktriangledown$  pour sélectionner une langue, puis appuyez sur **OK** pour confirmer.

**Langue audio, des sous-titres et des menus**

Vous pouvez sélectionner une langue pour la lecture d'un DVD. Si la langue sélectionnée figure sur le DVD, l'appareil le lit automatiquement dans cette langue. Dans le cas contraire, la langue par défaut du DVD est sélectionnée.

- 
- Appuyez deux fois sur pour arrêter la lecture (le cas échéant), puis appuyez sur **SETUP**.
- $\bullet$  Appuyez plusieurs fois sur la touche  $\blacktriangleright$  pour sélectionner { **Preference Page** } (Page Préférences).
- C Sélectionnez une des options ci-dessous à l'aide des touches  $\blacktriangle\blacktriangledown$ , puis appuyez sur la touche  $\blacktriangleright$ .

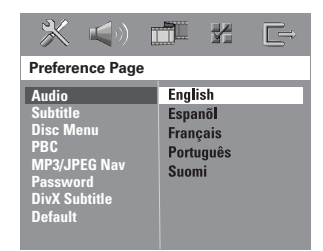

#### { **Audio** }

permet de sélectionner la langue audio de votre choix.

#### { **Subtitle** } (S-Titres)

permet de sélectionner la langue des sous-titres de votre choix.

#### { **Disc Menu** } (Menu Disque)

permet de sélectionner la langue des menus de votre choix.

 $\triangle$  Appuyez sur les touches  $\triangle \blacktriangledown$  pour sélectionner une langue, puis appuyez sur **OK** pour confirmer.

## **Mise en route (suite)**

Si la langue désirée ne figure pas dans la **liste, sélectionnez { Others } (Autres).**  Saisissez le code langue à quatre chiffres "XXXX" (voir dernière page) à l'aide du **pavé numérique (0-9)**, puis appuyez sur **OK** pour confirmer.

E Répétez les étapes C~D pour les autres réglages.

#### *Conseils:*

*– Lors de la lecture d'un DVD, vous pouvez changer la langue audio et des sous-titres en appuyant sur les touches AUDIO et SUBTITLE de la télécommande. Les réglages par défaut ne*  seront pas modifiés.

*– Pour certains DVD, la langue des sous-titres/ audio/des menus ne peut être modifiée qu'en passant par le menu du DVD.* 

#### **Étape 4: Réglage du téléviseur**

#### **Sélection du système couleur adéquat**

Le système couleur du lecteur de DVD, du DVD et du téléviseur doit être identique. Cette condition doit être remplie pour qu'un DVD soit lisible. Déterminez le système couleur de votre téléviseur avant de le modifier

- A En mode "DISC", appuyez sur la touche **SETUP** de la télécommande.
- **2** Appuyez plusieurs fois sur la touche  $\triangleright$  pour sélectionner { **Video Setup Page** } (Page Réglages vidéo).
- <sup>■</sup> Appuyez sur la touche ▼ pour sélectionner { TV Type }, puis appuyez sur ▶.

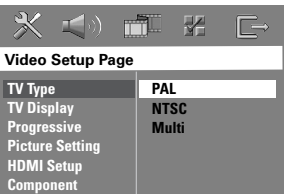

#### { **PAL** }

Sélectionnez cette option si le téléviseur connecté est compatible PAL. Le signal vidéo des disques NTSC est modifié et l'image est au format PAL.

#### { **NTSC** }

Sélectionnez cette option si le téléviseur connecté est compatible NTSC. Le signal vidéo des disques PAL est modifié et l'image est au format NTSC.

#### { **Multi** }

Sélectionnez cette option si le téléviseur connecté est compatible NTSC et PAL. Le format de l'image correspondra au signal vidéo du disque.

CONSEILS: Les options soulignées sont les paramètres par défaut. Appuyez sur < pour revenir à l'option de menu précédente. Appuyez sur **SETUP** pour quitter le menu.

4 Sélectionnez l'une de ces options, puis appuyez sur OK pour confirmer.

 $\rightarrow$  Suivez les instructions à l'écran pour confirmer la sélection (le cas échéant).  $\rightarrow$  Si un écran vierge ou une image déformée apparaît à l'écran du téléviseur, patientez 15 secondes pour la restauration automatique.

#### **Réglage de l'affi chage du téléviseur**

Définissez le format d'image du lecteur de DVD pour qu'il corresponde au type de téléviseur auquel il est relié. Le format sélectionné doit être disponible sur le disque. Dans le cas contraire, le réglage de l'affichage à l'écran du téléviseur n'aura aucune incidence sur l'image lors de la lecture.

- A En mode "DISC", appuyez sur la touche **SETUP** de la télécommande.
- **2** Appuyez plusieurs fois sur la touche  $\triangleright$  pour sélectionner { **Video Setup Page** } (Page Réglages vidéo).
- <sup>■</sup> Appuyez sur la touche ▼ pour sélectionner { TV Display } (Affichage TV), puis appuyez sur  $\blacktriangleright$ .

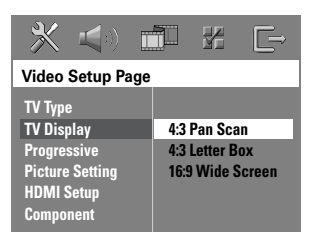

#### { **4:3 Pan Scan** }

Sélectionnez cette option si vous êtes équipé d'un téléviseur standard et que

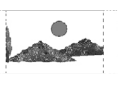

vous souhaitez couper les bords de l'image ou l'adapter à votre écran.

#### { **4:3 Letter Box** }

Sélectionnez cette option si vous êtes équipé d'un téléviseur standard. L'image s'affiche au

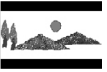

format cinéma, avec des bandes noires en haut et en bas de l'écran.

{ **16:9 Wide Screen** } (16:9 Écran large) Sélectionnez cette option si vous êtes équipé d'un téléviseur à écran large.

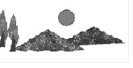

4 Sélectionnez l'une de ces options, puis appuyez sur OK pour confirmer.

CONSEILS: Les options soulignées sont les paramètres par défaut. Appuyez sur ◀ pour revenir à l'option de menu précédente. Appuyez sur **SETUP** pour quitter le menu.

#### **Étape 5: Configuration de la fonction de balayage progressif**

(uniquement pour les téléviseurs dotés de cette fonction)

Le balayage progressif permet d'afficher le double d'images par seconde par rapport au balayage entrelacé (téléviseurs classiques). Avec presque deux fois plus de lignes, le balayage progressif offre une résolution et une qualité d'image supérieures.

#### **Avant de commencer...**

Assurez-vous que le lecteur de DVD est relié à un téléviseur doté de la fonction de balayage progressif via les prises Y Pb Pr (voir "Option 4: Raccordement à un téléviseur à balayage progressif ou à une entrée vidéo composantes ").

- A Désactivez le mode Balayage progressif de votre téléviseur ou activez le mode Balayage entrelacé (reportez-vous au manuel d'utilisation de votre téléviseur).
- **2** Allumez le lecteur de DVD, puis appuyez sur la touche **SOURCE** jusqu'à ce que "DISC" apparaisse sur l'afficheur.
- C Allumez le téléviseur, puis réglez-le sur le canal d'entrée vidéo adéquat.  $\rightarrow$  L'écran DVD bleu s'affiche.
- D Appuyez sur la touche **SETUP** de la télécommande.
- E Appuyez plusieurs fois sur la touche X pour sélectionner { **Video Setup Page** } (Page Réglages vidéo).
- F Sélectionnez { **Component** } > { **Yuv** }, puis appuyez sur OK pour confirmer.

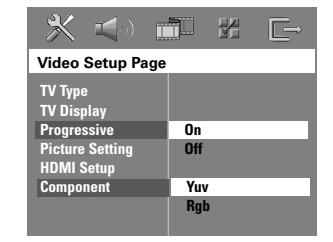

- G Sélectionnez { **Progressive** } (Progressif) > { **On** } (Oui), puis appuyez sur **OK** pour confirmer.
- $\odot$  Lisez le message affiché à l'écran du téléviseur et confirmez votre choix en sélectionnant **OK** l'option dans le menu, puis appuyez sur **OK**.

 $\rightarrow$  Si un écran vierge ou une image déformée apparaît, patientez 15 secondes pour la restauration automatique.

Sinon, sélectionnez { Cancel } (Annuler) et appuyez sur **OK** pour revenir au menu précédent. Aucune image ne s'affiche à l'écran tant **que vous n'avez pas activé le mode** 

**Balayage progressif du téléviseur.** <sup>2</sup> Activez le mode Balayage progressif de votre téléviseur (reportez-vous au manuel d'utilisation du téléviseur).

In message s'affiche à l'écran du téléviseur.

 $\Box$  Confirmez votre choix en sélectionnant OK l'option dans le menu, puis appuyez sur **OK**.

 $\rightarrow$  La configuration est terminée et vous bénéficiez dès à présent d'une image de haute qualité.

#### Si aucune image ne s'affiche:

- Appuyez sur la touche **EJECT**  $\triangle$ .
- **2** Appuyez sur la touche < de la télécommande.
- C Appuyez sur la touche **MUTE** de la télécommande.

#### *Conseils:*

*– Certains téléviseurs à balayage progressif ou haute défi nition ne sont pas entièrement compatibles avec ce lecteur de DVD ; il en résulte une image déformée lors de la lecture de DVD vidéo en mode Balayage progressif. Si c'est le cas, désactivez la fonction de balayage progressif du lecteur de DVD et du téléviseur*.

**CONSEILS:** Appuyez sur < pour revenir à l'option de menu précédente. Appuyez sur **SETUP** pour quitter le menu.

## **Mise en route (suite)**

#### **Étape 6: Réglage des enceintes Ambisound**

Vous pouvez régler trois paramètres pour les enceintes Ambisound: Room Acoustics (Acoustique pièce), Speaker Distance (Distance enceintes) et Listening Position (Position d'écoute). Pour obtenir des performances optimales, vous pouvez régler les enceintes Ambisound en fonction du style et de la disposition de la pièce.

- A Maintenez enfoncée la touche **SOUND** de la télécommande pour accéder au mode de réglage des enceintes Ambisound.
- **2** Utilisez les touches <>> **Example 2** pour sélectionner { **ROOM ACOUSTICS** } (Acoustique pièce), puis appuyez sur **OK**.
- Pour revenir au menu principal de réglage des enceintes Ambisound, appuyez sur la touche  $\blacktriangle$  ou  $\nabla$ .
- C Utilisez les touches <>>>
D<br/>pour sélectionner le type de paroi entourant la pièce, puis appuyez sur OK pour confirmer.

→ { HARD } (Difficile) pour les murs en béton/verre.

- $\Rightarrow$  { SOFT } (Doux) pour les murs en bois.
- 4 Utilisez les touches < > pour sélectionner { **SPEAKER DISTANCE** } (Distance enceintes), puis appuyez sur **OK**.

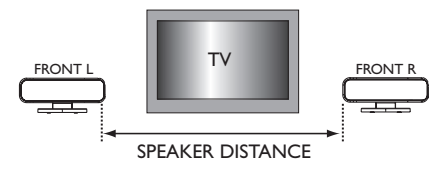

**E** Utilisez les touches  $\blacktriangle$  pour sélectionner la distance séparant les deux enceintes Ambisound, puis appuyez sur **OK** pour confirmer.

 $\rightarrow$  { NEAR } (Près) pour une distance inférieure à 1 mètre.

→ { DEFAULT } (Par défaut) pour une distance comprise entre 1 mètre et 2,5 mètres.

 $\Rightarrow$  { FAR } (Loin) pour une distance supérieure à 2,5 mètres.

 $\bigcirc$  Utilisez les touches  $\blacktriangle$  pour sélectionner { **LISTENING POSITION** } (Position d'écoute), puis appuyez sur **OK**.

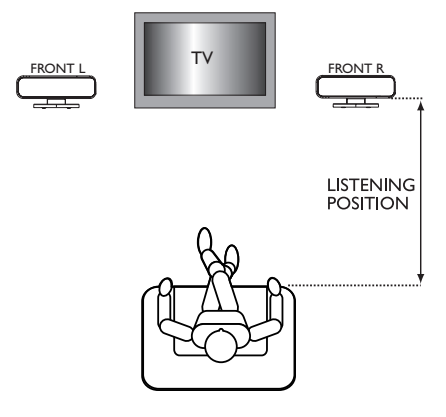

G Utilisez les touches <>>
D<br/>pour sélectionner la distance entre la position d'écoute et les enceintes Ambisound, puis appuyez sur **OK** pour confirmer.

 $\rightarrow$  { NEAR } (Près) pour une distance inférieure à 1,5 mètre.

→ { DEFAULT } (Par défaut) pour une distance comprise entre 1,5 mètre et 2,5 mètres.

 $\Rightarrow$  { FAR } (Loin) pour une distance supérieure à 2,5 mètres.

<sup>4</sup> Les paramètres des enceintes Ambisound sont à présent définis et le système va quitter le menu de réglage des enceintes automatiquement.

CONSEILS: Les options soulignées sont les paramètres par défaut. Appuyez sur < pour revenir à l'option de menu précédente. Appuyez sur **SETUP** pour quitter le menu.

#### **Disques acceptés**

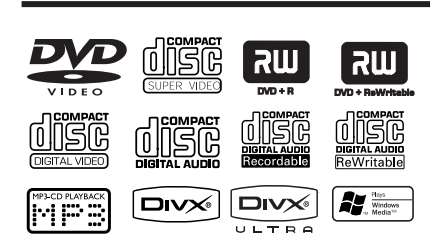

#### **Ce système Home Cinéma DVD lit les formats suivants:**

- DVD (Digital Versatile Disc)
- VCD (Video CD)
- SVCD (Super Video CD)
- DVD+R[W] finalisés (DVD+enregistrables [réinscriptibles])
- CD audio sur CD-R(W):
- Disques MP3/Windows Media™ Audio, fichiers d'images (Kodak, JPEG) sur CD-R(W).
	- Format ISO 9660/UDF
	- Résolution JPEG jusqu'à 3 072 x 2 048
	- Fréquences d'échantillonnage prises en charge: 32 kHz, 44,1 kHz, 48 kHz
	- $-$  Débits pris en charge:  $32 \sim 256$  (Kbit/s) et variable (moyenne: 128 Kbit/s)
- Fichiers DivX sur CD-R[W]/DVD+R[W]:
	- DivX 4/3/5/6, DivX Ultra
	- Compatible QPEL (Quarter Pixel)

#### **Codes régionaux pour DVD**

Les DVD et les lecteurs de DVD font l'objet de restrictions régionales. Avant de lire un disque, assurez-vous que son code régional correspond à celui de votre lecteur. Le code régional de ce lecteur de DVD est indiqué sur le panneau arrière.

#### **IMPORTANT !**

**– Si l'icône (ø ou X) apparaît sur l'écran du téléviseur lorsque vous appuyez sur**  une touche, cela signifie que cette **fonction n'est pas accessible sur le disque inséré ou à cette étape.** 

**– N'insérez pas d'objets autres que des disques dans le logement du disque au risque de causer des dysfonctionnements au niveau du lecteur.** 

#### **Lecture d'un disque**

- **Appuyez plusieurs fois sur la touche SOURCE** jusqu'à ce que "DISC" apparaisse sur l'afficheur (ou appuyez sur la touche **DISC/USB** de la télécommande).
- **2** Allumez le téléviseur et réglez-le sur le canal d'entrée vidéo adéquat pour le lecteur de DVD (par ex. EXT, 0 ou AV).  $\rightarrow$  Le téléviseur devrait afficher l'écran DVD bleu.
- C Insérez un disque dans le logement prévu à cet effet.

 $\rightarrow$  Assurez-vous que l'étiquette du disque est orientée vers le haut. Pour les disques double face, orientez la face que vous souhaitez lire vers le haut.

→ Pour charger un disque de 8 cm, insérez-le au milieu du logement.

- **4** La lecture commence automatiquement.  $\rightarrow$  Vous trouverez plus d'informations sur les options de lecture dans les pages suivantes.
- E Pour retirer le disque, arrêtez la lecture et appuyez sur la touche  $E$ **JECT**  $\triangle$ .
- Vous pouvez également maintenir enfoncée la touche **STOP** de la télécommande pour éjecter le disque.

#### *Conseils:*

*– Si vous ne parvenez pas à lire un disque, remplacez-le par un autre. Les disques mal formatés ne peuvent pas être lus par ce lecteur de DVD.* 

**CONSEILS:** Ce DVD Recorder ne prend pas en charge la lecture de certains disques en raison de leur configuration et de leurs caractéristiques, de la qualité d'enregistrement et du logiciel auteur.

#### **Commandes de lecture principales**

#### **Suspension de la lecture**

En cours de lecture, appuyez sur la touche  $\blacktriangleright$ II (PLAY PAUSE) (ou II de la télécommande).  $\rightarrow$  En mode pause, vous pouvez appuyer plusieurs fois sur **II** pour passer à l'image suivante (pour la lecture vidéo uniquement).  $\rightarrow$  Pour reprendre la lecture, appuyez de nouveau sur la touche **II** (ou **PLAY**  $\blacktriangleright$  de la télécommande).

#### **Sélection d'une autre plage ou d'un autre chapitre**

Appuyez sur les touches  $\overline{\blacktriangleleft}$  /  $\blacktriangleright$  ou saisissez le numéro de la plage ou du chapitre à l'aide du **pavé numérique (0-9)**.  $\rightarrow$  Si le mode Répéter plage est activé, appuyez sur  $\blacktriangleleft$  pour lire à nouveau la plage ou le chapitre.

#### **Recherche en avant/arrière**

z Maintenez enfoncées les touches ./ > (PREV/NEXT).

 $\rightarrow$  Pendant la recherche, appuyez plusieurs fois sur les touches  $\left|\leftarrow\right|$  > pour augmenter/diminuer la vitesse.

 $\rightarrow$  Pour reprendre la lecture normale, appuyez sur la touche **>II** (ou sur la touche **PLAY** de la télécommande).

#### **Arrêt de la lecture**

Appuyez sur la touche .

#### *Conseils:*

*– Il s'agit d'une fonction d'économie d'énergie: le système passe automatiquement en mode veille si vous n'appuyez sur aucune touche pendant 30 minutes lorsque la lecture d'un disque est arrêtée.*

#### **Sélection des fonctions de répétition/lecture aléatoire**

Pendant la lecture d'un disque, appuyez plusieurs fois sur la touche **REPEAT** de la télécommande pour sélectionner un mode de répétition.

#### DVD

- → RPT ONE (répéter le chapitre)
- → RPT TT (répéter le titre)
- $\rightarrow$  SHUFFLE (lecture aléatoire)
- → RPT SHF (répéter la lecture aléatoire)
- → RPT OFF (désactiver le mode de répétition)

#### VCD/SVCD/CD

- → RPT ONE (répéter la plage)
- → RPT ALL (répéter le disque)
- $\rightarrow$  SHUFFLE (lecture aléatoire)
- $\rightarrow$  RPT SHF (répéter la lecture aléatoire)
- → RPT OFF (désactiver le mode de répétition)

#### MP3/DivX/Windows Media™ Audio

- RPT ONE (répéter la plage)
- RPT ALL/FLD (répéter le dossier)
- SHUFFLE (lecture aléatoire)
- → RPT OFF (désactiver le mode de répétition)

#### *Conseils:*

*– Il est impossible de répéter la lecture sur les VCD lorsque le mode PBC est activé.* 

*CONSEILS:* Les fonctions décrites dans cette section peuvent ne pas être accessibles sur certains disques. Reportez-vous toujours aux instructions fournies avec les disques.

#### **Programmation des plages d'un disque**

(non disponible pour les Picture CD/CD-MP3) Vous pouvez lire le contenu d'un disque dans l'ordre que vous souhaitez en programmant l'ordre des plages à lire.

#### **Appuyez sur la touche PROGRAM** de la télécommande.

 $\rightarrow$  Le menu de programmation s'affiche.

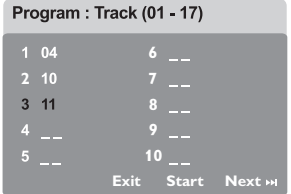

- *D* Introduisez un numéro de plage/chapitre à l'aide du **pavé numérique (0-9)**.
- C Passez à la position suivante à l'aide des touches  $\blacktriangle$   $\blacktriangleright$   $\blacktriangle$   $\blacktriangledown$ .
- z Si le nombre total de plages est supérieur à dix, sélectionnez { **Next** } (Suiv) à l'écran et appuyez sur **OK** (ou appuyez sur la touche  $\blacktriangleright$  de la télécommande) pour passer à la page de programmation suivante.
- **•** Pour supprimer une plage ou un chapitre du menu de programmation, sélectionnez-le, puis appuyez sur **OK**.
- D Ensuite, sélectionnez { **Start** } (Démarrer) à l'écran, puis appuyez sur **OK** pour démarrer la lecture.  $\rightarrow$  La lecture démarre à la plage sélectionnée

dans la séquence programmée. E Pour quitter le menu de programmation,

sélectionnez { **Exit** } (Quitter) dans le menu, puis appuyez sur **OK**.

#### **Autres fonctions de lecture de disques vidéo (DVD/VCD/SVCD)**

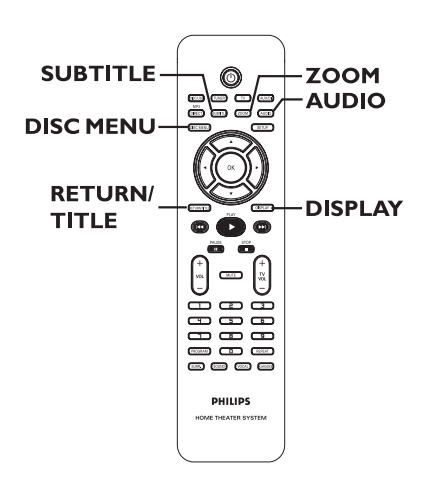

#### **Utilisation du menu du disque**

Selon le format du disque chargé, il est possible qu'un menu s'affiche à l'écran du téléviseur.

#### **Pour sélectionner une fonction de lecture ou une autre option:**

Utilisez les touches **E** ▶▲▼ ou le pavé **numérique (0-9)** de la télécommande, puis appuyez sur **OK** pour démarrer la lecture.

#### **Pour accéder au menu ou pour le quitter:**

Appuyez sur la touche **DISC MENU** de la télécommande.

*CONSEILS:* Les fonctions décrites dans cette section peuvent ne pas être accessibles sur certains disques. Reportez-vous toujours aux instructions fournies avec les disques.

**Français**

#### **Affi chage des informations de lecture**

Le lecteur de DVD affiche des informations sur la lecture du disque (par exemple, le numéro de chapitre ou de titre, le temps de lecture écoulé, la langue audio ou des soustitres). Certaines opérations peuvent être réalisées sans interrompre la lecture.

**Appuyez sur la touche DISPLAY** pendant la lecture.

 $\rightarrow$  La liste des informations relatives au disque s'affiche à l'écran du téléviseur.

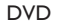

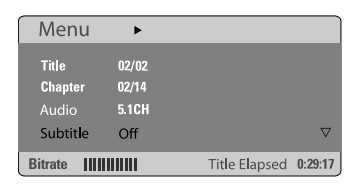

#### VCD/SVCD

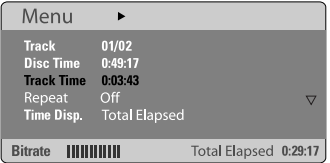

- $\bullet$  Appuyez sur les touches  $\blacktriangle \blacktriangledown$  pour afficher les informations, puis appuyez sur **OK** pour y accéder.
- C Saisissez un numéro ou une heure à l'aide du **pavé numérique (0-9)** ou sélectionnez une option à l'aide des touches  $\blacktriangle\blacktriangledown$ , puis appuyez sur OK pour confirmer.

 $\rightarrow$  La lecture commencera à l'heure choisie ou au titre/chapitre/plage sélectionné.

#### **Reprise de la lecture au point d'interruption**

Ce lecteur de DVD intègre une fonction permettant de reprendre la lecture d'un disque là où elle a été interrompue (possible uniquement pour les 10 derniers disques enregistrés sans menu).

- A Chargez l'un des 10 derniers disques lus.
- **D** Lorsque le message "LOADING" (Chargement en cours) apparaît sur l'afficheur, appuyez sur la touche **PLAY**  $\triangleright$  (ou  $\triangleright$ II) pour lancer la lecture à partir de la dernière interruption.

#### **Pour annuler le mode de reprise:**

Appuyez deux fois sur  $\blacksquare$ .

#### **Zoom avant**

Cette fonction permet d'agrandir l'image à l'écran du téléviseur et de faire un panoramique sur l'image agrandie.

- A Lors de la lecture, appuyez plusieurs fois sur la touche **ZOOM** de la télécommande pour sélectionner un facteur de zoom.  $\rightarrow$  Utilisez les touches  $\rightarrow \blacktriangle \blacktriangledown$  pour vous déplacer dans l'image agrandie.  $\rightarrow$  La lecture se poursuit.
- **B** Appuyez plusieurs fois sur **ZOOM** pour rétablir la taille d'origine.

#### **Modifi cation de la langue des soustitres (DVD uniquement)**

Cette fonction est accessible uniquement si le DVD propose des sous-titres en plusieurs langues: vous pouvez modifier la langue pendant la lecture du DVD.

Appuyez plusieurs fois sur la touche **SUBTITLE** pour sélectionner les différentes langues de sous-titrage.

#### **Modification de la langue audio**

Cette fonction est accessible uniquement si le DVD propose plusieurs langues audio: vous pouvez modifier la langue pendant la lecture du DVD.

z Appuyez plusieurs fois sur **AUDIO** pour sélectionner les langues audio disponibles.

#### Pour les VCD - modification du canal **audio**

z Appuyez plusieurs fois sur **AUDIO** pour sélectionner les canaux audio disponibles fournis par le disque [STEREO (STÉRÉO), MONO LEFT (MONO GAUCHE), MONO RIGHT (MONO DROITE) ou MIX MONO].

#### **Contrôle de lecture (VCD uniquement)**

La fonction PBC (Contrôle de lecture) vous permet de lire les CD vidéo de manière interactive, par le biais du menu qui s'affiche à l'écran. Cette fonction est également accessible via le menu { Preference Page } (Page Préférences).

#### **Pour les VCD dotés de la fonction PBC (contrôle de lecture - version 2.0 uniquement)**

En cours de lecture, appuyez sur la touche **RETURN/TITLE** pour retourner au menu des titres du disque ou au menu principal. directement à la lecture.

#### **Fonction d'aperçu (VCD/SVCD uniquement)**

Cette fonction vous permet de prévisualiser le contenu d'un VCD/SVCD.

#### **Appuyez sur DISC MENU.**

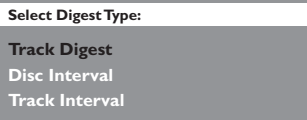

**B** Sélectionnez l'une des options suivantes à l'aide des touches  $\blacktriangle \blacktriangledown$ , puis appuyez sur OK.

{ **Track Digest** } (Aperçu plage) Affichez six plages différentes à l'écran simultanément. Vous pouvez ainsi consulter rapidement toutes les plages d'un disque.

{ **Disc Interval** } (Intervalle disque) Affichez le contenu du disque sous forme de six miniatures. Le disque est partagé en six sections égales affichées à l'écran.

{ **Track Interval** } (Intervalle plage) Affichez le contenu d'une plage sous forme de six miniatures. La plage est partagée en six sections égales affichées à l'écran. Cette option est disponible uniquement en mode de lecture.

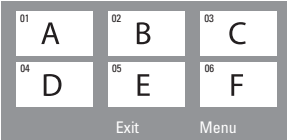

- Pour passer à la page précédente ou suivante, appuyez sur  $\left|\leftarrow\right|$  >>.
- Pour retourner au menu principal, sélectionnez { **Menu** } à l'écran, puis appuyez sur **OK**.
- z Appuyez sur **OK** après avoir sélectionné la miniature choisie comme point de départ de la lecture.
- C Pour quitter le menu d'aperçu, sélectionnez { **Exit** } (Quitter) à l'écran, puis appuyez sur **OK**.

*CONSEILS:* Les fonctions décrites dans cette section peuvent ne pas être accessibles sur certains disques. Reportez-vous toujours aux instructions fournies avec les disques.

#### **Lecture d'un disque MP3/JPEG/ Windows Media™ Audio**

Ce lecteur de DVD permet de lire la plupart des fichiers MP3, JPEG et Windows Media™ Audio enregistrés sur CD-R/RW ou sur un CD acheté dans le commerce.

#### **Avant de commencer…**

Vous devez allumer le téléviseur, puis le régler sur le canal d'entrée vidéo adéquat. (Voir la section "Recherche du canal adéquat".)

#### **A** Insérez un disque.

téléviseur.

 $\rightarrow$  Le délai de lecture du disque peut excéder 30 secondes en raison de la complexité de la configuration des répertoires/fichiers.  $\rightarrow$  Le menu du disque s'affiche à l'écran du

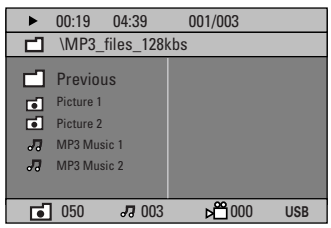

- **B** Si le menu principal du disque comporte plusieurs dossiers, utilisez les touches  $\blacktriangle \blacktriangledown$ pour sélectionner le dossier de votre choix, puis appuyez sur **OK** pour l'ouvrir.
- <sup>6</sup> Sélectionnez une plage ou un fichier à l'aide des touches **△V**, puis appuyez sur **OK** pour lancer la lecture.

 $\rightarrow$  La lecture commence à partir du fichier sélectionné et se poursuit jusqu'au dernier fichier du dossier.

Au cours de la lecture:

- Appuyez sur  $\left|\frac{1}{2}\right|$  > pour sélectionner une autre plage ou un autre fichier dans le dossier en cours.
- Maintenez la touche  $\blacktriangleleft$ / $\blacktriangleright$  enfoncée pour rechercher rapidement une plage vers l'avant ou vers l'arrière.
- **Pour sélectionner un autre dossier dans le** disque en cours, appuyez sur  $\triangle$  pour retourner au menu principal, puis sélectionnez un dossier à l'aide des touches  $\blacktriangle \blacktriangledown$  et appuyez sur OK pour confirmer.
- **Appuyez plusieurs fois sur REPEAT** pour accéder aux différents modes de lecture.
- 4 Pour arrêter la lecture, appuyez sur la touche .

#### *Conseils:*

*– Pour ignorer le menu de dossiers lors du chargement d'un disque MP3/JPEG, réglez le paramètre MP3/JPEG NAV de la page Preference Setup (Réglages préférences) sur { Without Menu } (Sans menu).*

**CONSEILS:** Ce DVD Recorder ne prend pas en charge la lecture de certains disques en raison de leur configuration et de leurs caractéristiques, de la qualité d'enregistrement et du logiciel auteur.

#### Lecture d'un fichier d'images **JPEG (diaporama)**

#### **Avant de commencer…**

Vous devez allumer le téléviseur et le régler sur le canal d'entrée vidéo adéquat. Voir la section "Recherche du canal adéquat".

Insérez un disque de photos (Picture CD Kodak, JPEG).

→ Dans le cas d'un disque Kodak, le diaporama se lance automatiquement.  $\rightarrow$  Dans le cas d'un disque JPEG, le menu des photos s'affiche à l'écran du téléviseur. Appuyez sur la touche **PLAY**  $\blacktriangleright$  (ou  $\blacktriangleright$ II) pour lancer la lecture du diaporama.

#### **Fonction d'aperçu**

Appuyez sur la touche pendant la lecture.  $\rightarrow$  Douze miniatures s'affichent à l'écran du téléviseur.

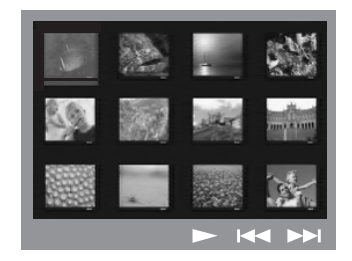

- **B** Appuyez sur les touches  $\blacktriangleleft$  /  $\blacktriangleright$  pour afficher les photos des pages précédente/ suivante.
- C Sélectionnez une photo à l'aide des touches W XST, puis appuyez sur **OK** pour démarrer la lecture.
- 4 Appuyez sur **DISC MENU** pour retourner au menu du Picture CD.

#### **Zoom**

- A Lors de la lecture, appuyez plusieurs fois sur la touche **ZOOM** pour sélectionner différents facteurs de zoom.
- **B** Utilisez les touches  $\blacktriangle$  **XV** pour vous déplacer dans l'image agrandie.

*Conseils:*

*– Cette fonction ne s'applique pas aux disques DivX.*

#### **Rotation/inversion de l'image**

- Pendant la lecture, appuyez sur les touches **EXT** pour faire pivoter/inverser l'image à l'écran du téléviseur.
	- $\triangle$ : inversion verticale de l'image
	- T: inversion horizontale de l'image
	- W: rotation de l'image dans le sens anti-horaire
	- $\blacktriangleright$ : rotation de l'image dans le sens horaire

#### **Formats de fichiers pris en charge:**

– L'extension du fichier doit être "\*. JPG" et non "\*.JPEG".

- Ce lecteur de DVD ne peut afficher que des images fixes au standard DCF ou des images JPEG, telles que des fichiers TIFF. L'appareil ne lit pas les images animées, Motion JPEG et autres formats, ni les images au format autre que JPEG et les images avec bande son.

– Il est possible que le lecteur de DVD mette davantage de temps pour afficher le contenu du disque à l'écran du téléviseur en raison du nombre élevé de chansons/d'images qu'il contient.

- L'affichage des fichiers au format JPEG progressif prend plus de temps que celui des fichiers JPEG de base.

#### **Lecture simultanée de musique au format MP3 et d'images au format JPEG**

Vous pouvez créer un diaporama musical si le disque contient des fichiers MP3 et des fichiers d'image JPEG.

- **A Insérez un disque MP3 contenant de la** musique et des images.
- **2** Sélectionnez une plage MP3 dans le menu, puis appuyez sur **PLAY**  $\triangleright$  (ou  $\triangleright$ II) pour démarrer la lecture.
- <sup>8</sup> Pendant la lecture de fichiers MP3, sélectionnez un dossier d'images dans le menu du disque à l'aide des touches W XST, puis appuyez sur **PLAY**  $\blacktriangleright$  (ou  $\blacktriangleright$ II).  $\rightarrow$  Les fichiers d'images seront lus jusqu'à la fin du dossier.
- 4 Pour arrêter la lecture simultanée, appuyez sur **DISC MENU**, puis sur ...
	- *Conseils:*

*– Il est normal que votre disque MP3 "saute" parfois lors de la lecture.* 

*– Parfois, une pixélisation peut se produire lors de la lecture de supports MP3/DivX en raison de la mauvaise qualité de certains contenus numériques téléchargés depuis Internet.* 

*– L'appareil ne lit que la première session des CD multisessions.* 

#### **Lecture d'un disque DivX**

Ce lecteur de DVD prend en charge la lecture de films au format DivX que vous pouvez copier depuis votre ordinateur sur CD-R/RW et DVD±R/±RW { DivX(R) VOD code } (Code VOD DivX®)].

- **A** Insérez un disque DivX.
- **B** Appuyez sur la touche **PLAY**  $\triangleright$  (ou  $\triangleright$ II) pour lancer la lecture.

Au cours de la lecture:

- Si le disque DivX intègre des sous-titres en plusieurs langues, vous pouvez appuyer sur la touche **SUBTITLE** pour modifier la langue de sous-titrage pendant la lecture.
- Utilisez les touches </a> /  $\blacktriangleright$  de la télécommande pour effectuer une recherche rapide vers l'avant ou vers l'arrière.
- Appuyez plusieurs fois sur la touche **DISPLAY** jusqu'à ce que le menu Time Search (Recherche par heure) s'affiche. Ensuite, entrez l'heure de début de la lecture et appuyez sur OK pour confirmer.  $\rightarrow$  La lecture commence à l'heure indiquée.

#### *Conseils:*

*– Les fi chiers de sous-titres portant les extensions .srt, .smi, .sub, .ssa, .ass sont pris en charge mais n'apparaissent pas dans le menu de navigation*  des fichiers.

*– Le nom du fi chier de sous-titres doit être identique au nom de fichier du film.* 

*– Un sous-titre ne peut pas comporter plus de 45 caractères.*

81

## **Opérations USB**

#### **Lecture à partir d'un lecteur fl ash USB ou d'un lecteur de cartes mémoire USB**

Ce lecteur de DVD peut lire et afficher les fichiers de données (JPEG, MP3 ou Windows Media<sup>™</sup> Audio) du lecteur flash USB ou du lecteur de cartes mémoire USB. L'édition et la copie de données sont impossibles.

Insérez un lecteur flash USB ou un lecteur de cartes mémoire USB dans le port USB situé sur la face avant.

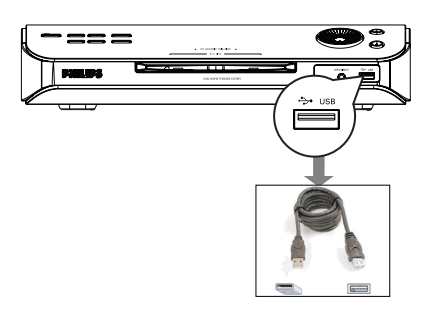

**2** Un message s'affiche à l'écran du téléviseur pendant 5 (cinq) secondes une fois le périphérique détecté.

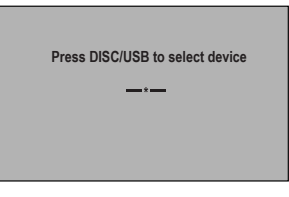

C Appuyez sur la touche **DISC/USB** de la télécommande pour accéder aux données du lecteur.

 $\rightarrow$  Le nombre de périphériques peut varier selon le lecteur de carte.

 $\rightarrow$  Seul un périphérique est accessible à la fois sur un lecteur de carte.

• En cours de lecture, vous pouvez appuyer sur **DISC/USB** pour repasser en mode DISC.

**C** Avant de retirer le périphérique USB, appuyez sur la touche **pour arrêter la lecture ou sur DISC/USB** pour passer en mode DISC.

 *Conseils:*

*– Si le périphérique USB n'est pas compatible avec le port USB, vous devrez utiliser un câble d'extension adéquat.*

#### **Compatibilité du périphérique USB**

– Le port USB ne prend pas en charge la connexion à d'autres périphériques USB, à l'exception des lecteurs flash USB et des lecteurs de cartes mémoire USB.

– Il est impossible d'enregistrer ou de copier des données à partir du port USB vers le lecteur de DVD.

– La lecture des contenus protégés contre la copie est impossible.

#### **Lecture à partir d'un lecteur audio portable ou d'un baladeur HDD**

Ce lecteur de DVD permet de lire des plages audio de votre lecteur audio portable ou baladeur HDD.

A Reliez la prise écouteurs du lecteur audio portable ou baladeur HDD à l'entrée **MP3 DIRECT** de la face avant de ce lecteur de DVD à l'aide du câble MP3 Direct fourni.  $\rightarrow$  Le câble blanc est destiné au lecteur audio portable.

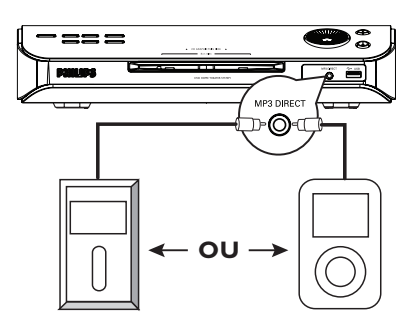

- B Appuyez sur la touche **MP3 DIRECT** de la télécommande.
- C Lancez la lecture sur le lecteur audio portable ou le baladeur HDD.
- 4 Pour arrêter la lecture, appuyez sur la touche STOP du lecteur audio portable ou baladeur HDD.

*Conseils:*

*– Si vous changez la source d'entrée via la touche SOURCE (par ex. DISC/USB, TUNER), la lecture à partir du lecteur MP3 ou HDD ne s'arrêtera pas automatiquement. .*

*– Copie impossible du baladeur HDD au lecteur USB.*

## **Options du menu Système DVD**

#### Accès au menu de configuration **du DVD**

La configuration du lecteur de DVD s'effectue via le téléviseur et vous permet de personnaliser l'appareil en fonction de vos besoins.

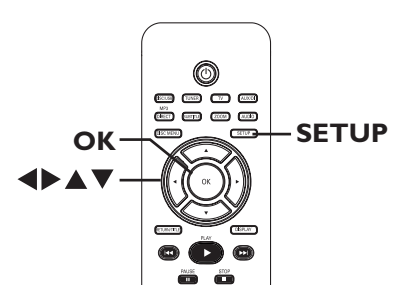

A En mode "DISC", appuyez sur la touche **SETUP**.

 $\rightarrow$  Le menu de configuration s'affiche.

<sup>2</sup> Sélectionnez une page du menu de configuration à l'aide des touches  $\blacktriangleleft$ , puis appuyez sur **OK**.

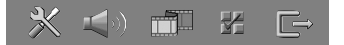

- si vous ne parvenez pas à accéder à la { Preference Page } (Page Préférences), appuyez sur **SETUP** pour quitter le menu. Appuyez deux fois sur **STOP** (a) avant d'appuyer à nouveau sur la touche **SETUP**.
- **G** Sélectionnez une option de configuration à l'aide des touches  $\blacktriangle \blacktriangledown$ , puis appuyez sur  $\blacktriangleright$ pour y accéder.
- 4 Sélectionnez le paramètre que vous souhaitez modifier, puis appuyez sur OK pour confirmer votre choix et revenir à la rubrique précédente.

 $\rightarrow$  Les instructions et explications portant sur les options sont présentées dans les pages suivantes.

 $\rightarrow$  Une option de menu grisée signifie que la fonction n'est pas disponible ou qu'elle ne peut pas être modifiée à ce stade.

E Pour quitter le menu, appuyez sur la touche **SETUP**.

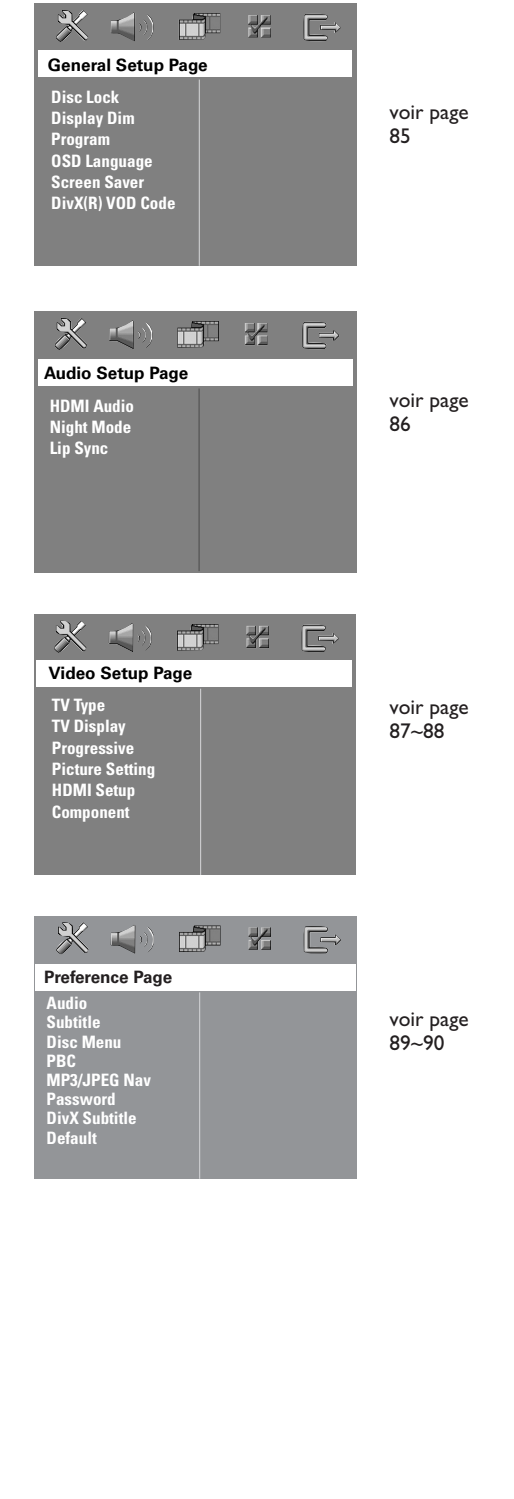

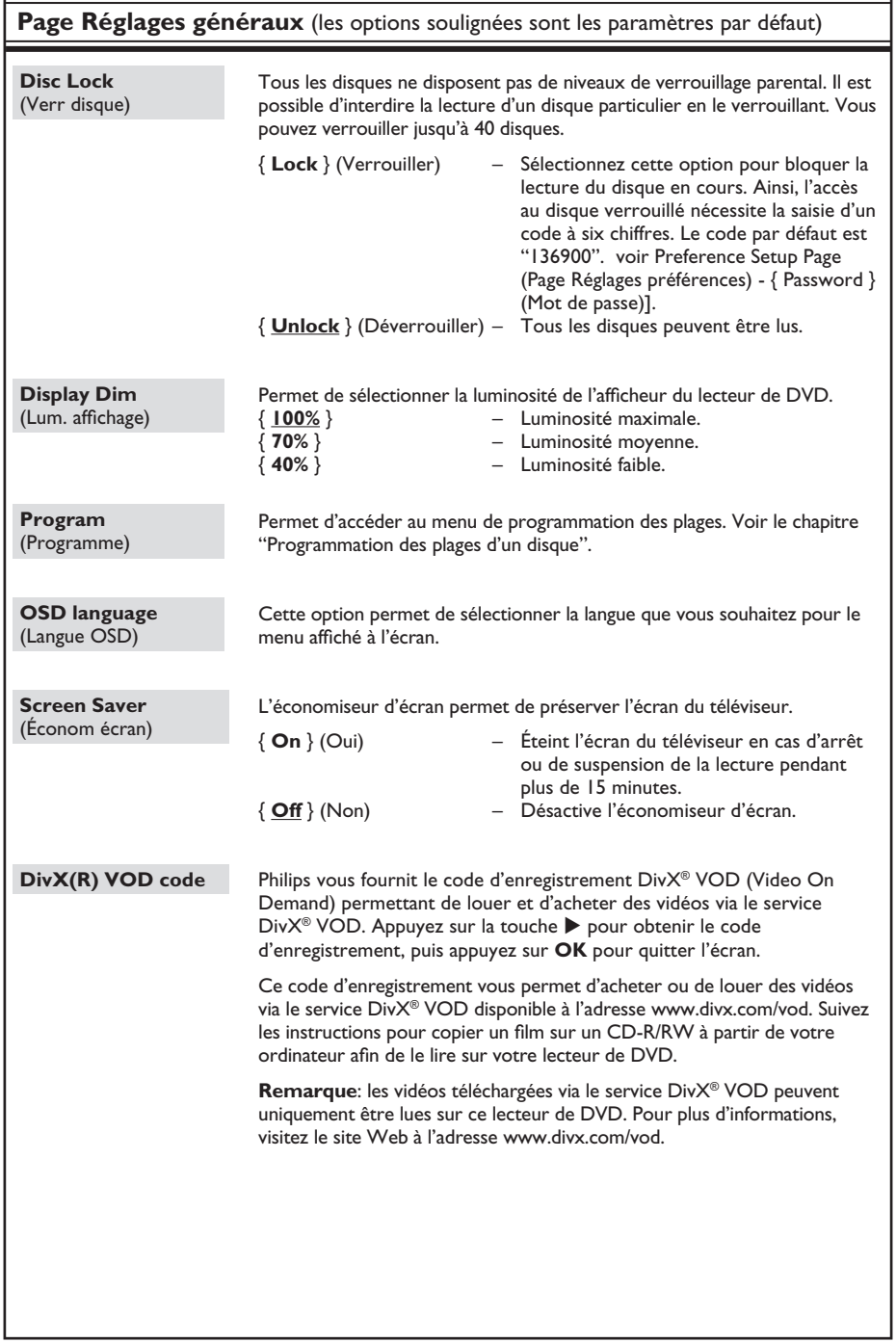

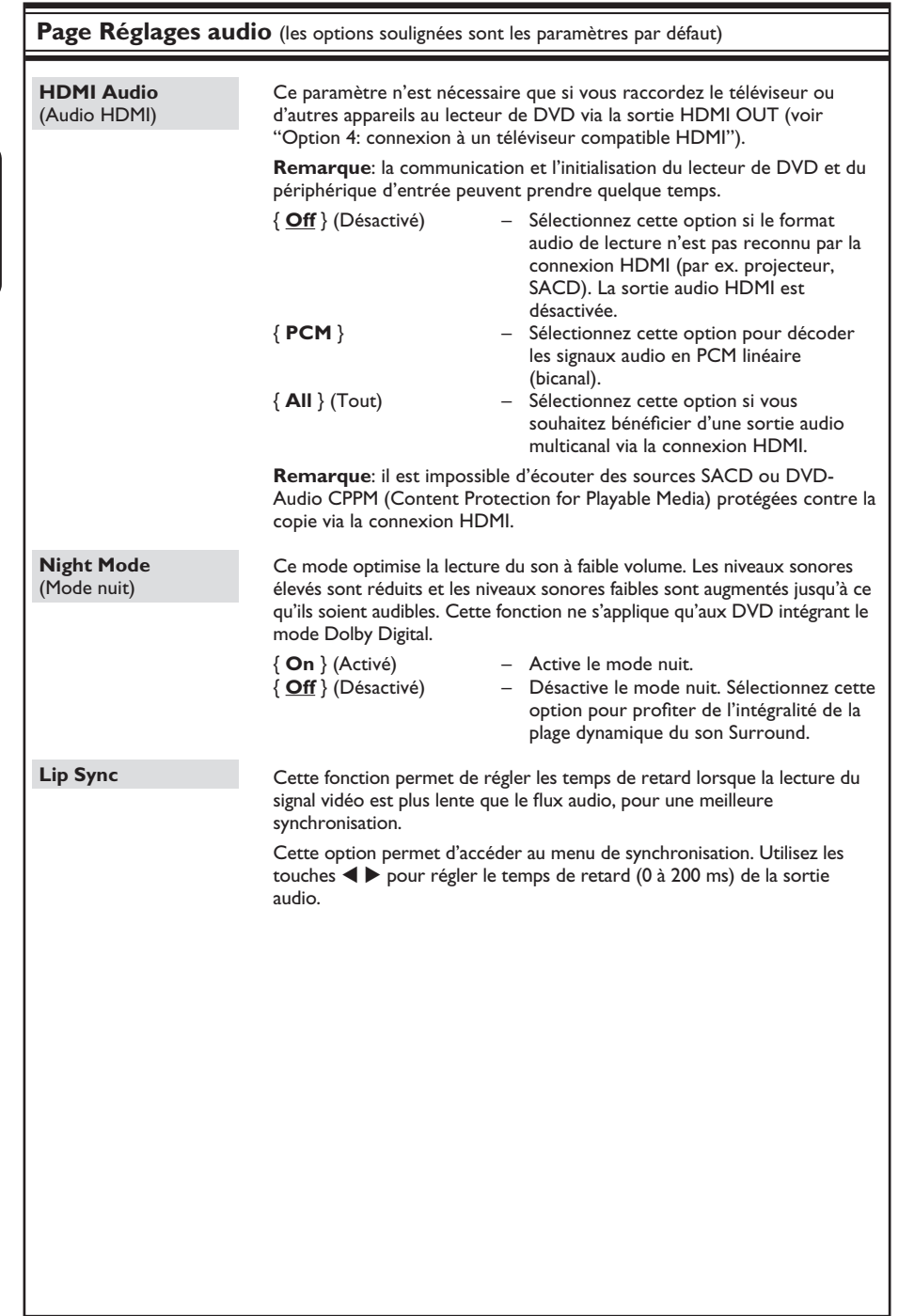

**Français**

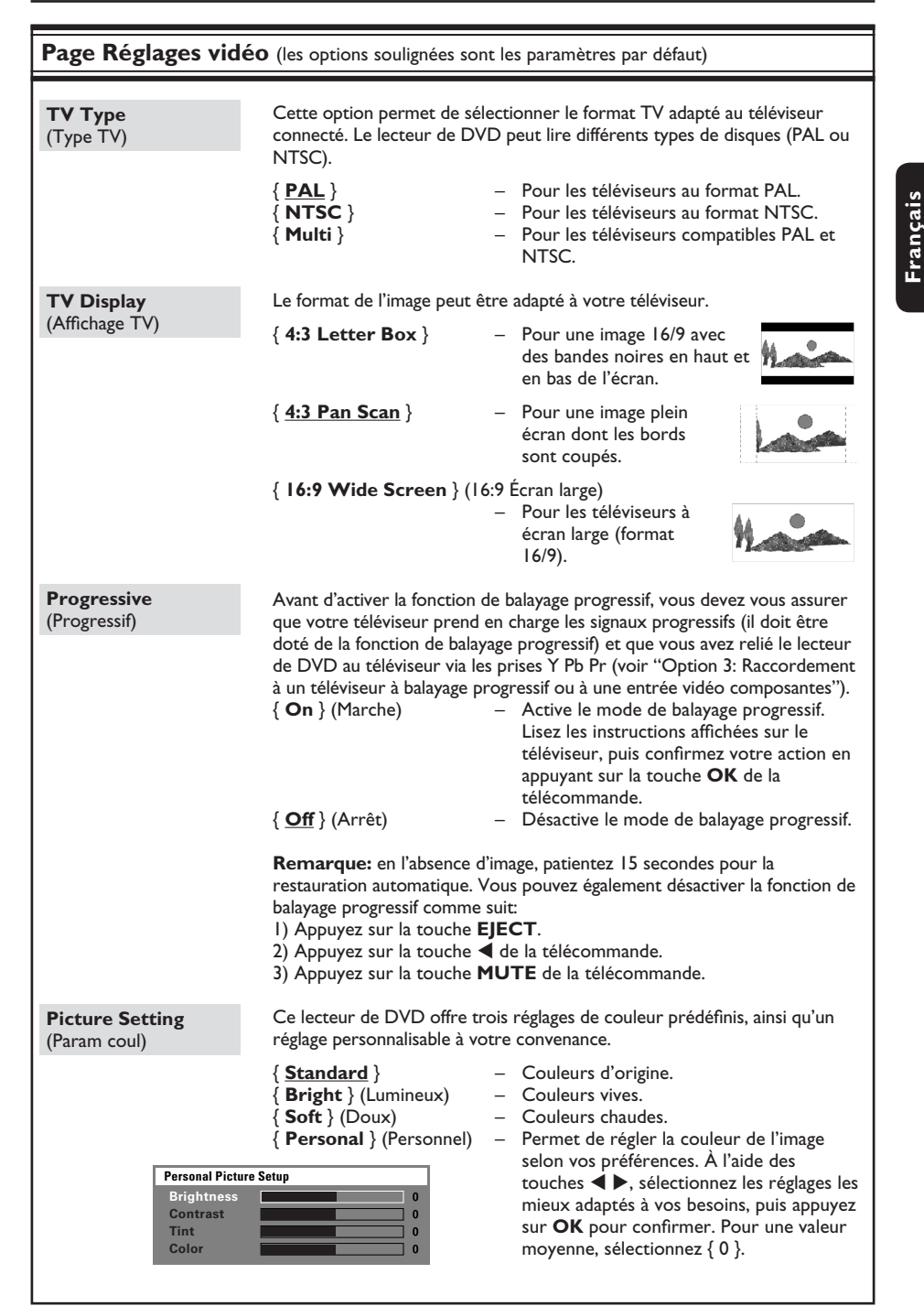

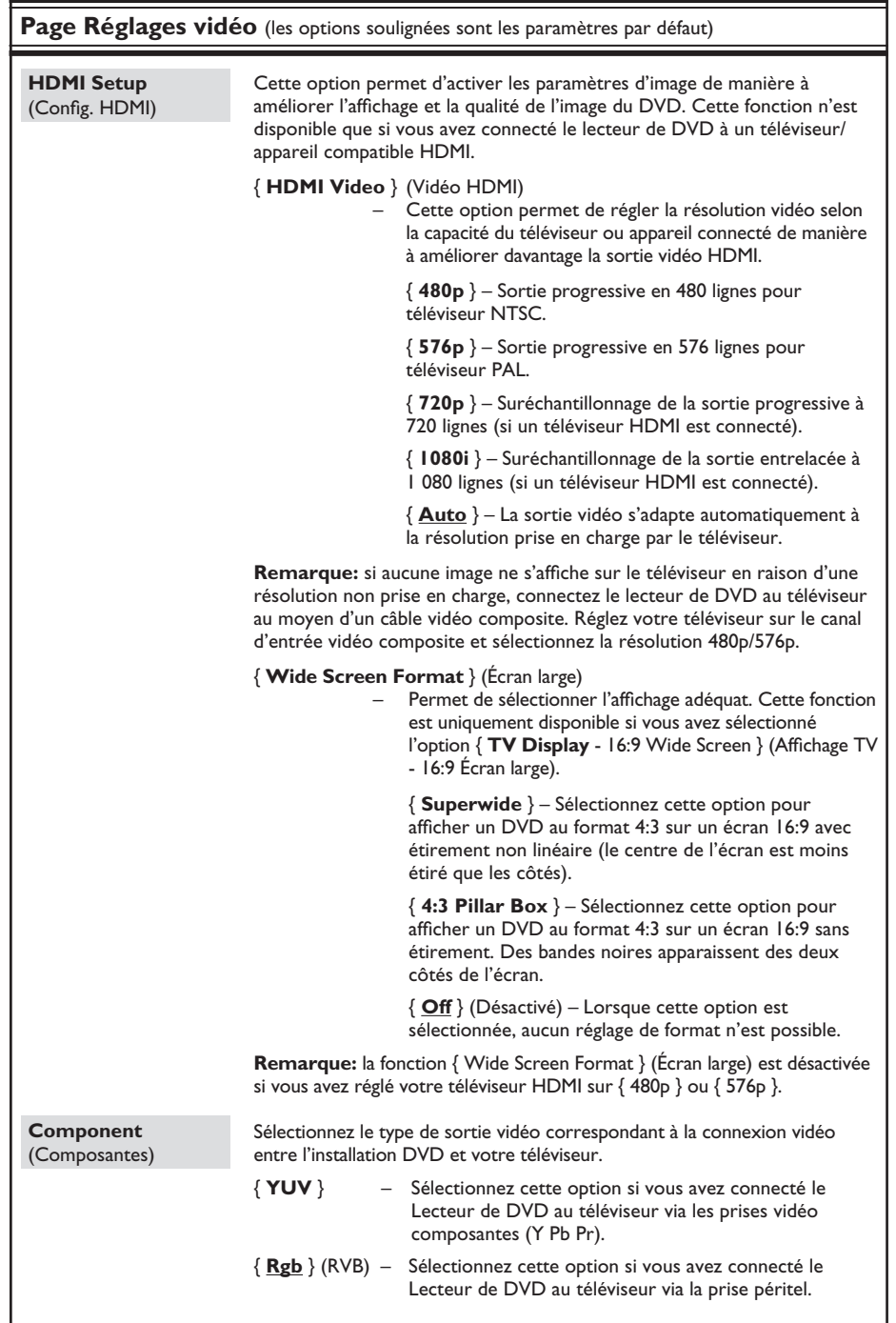

**Français**

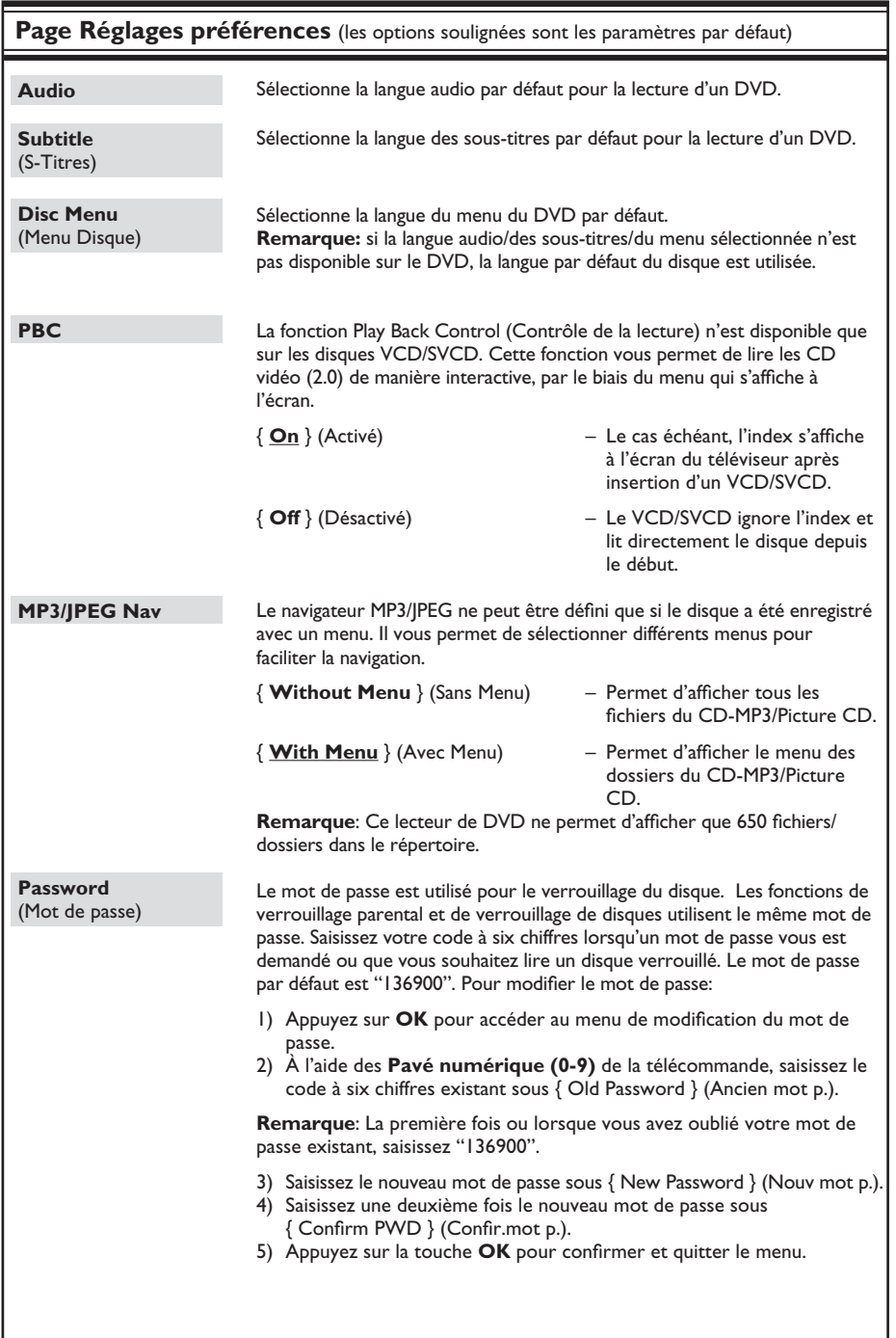

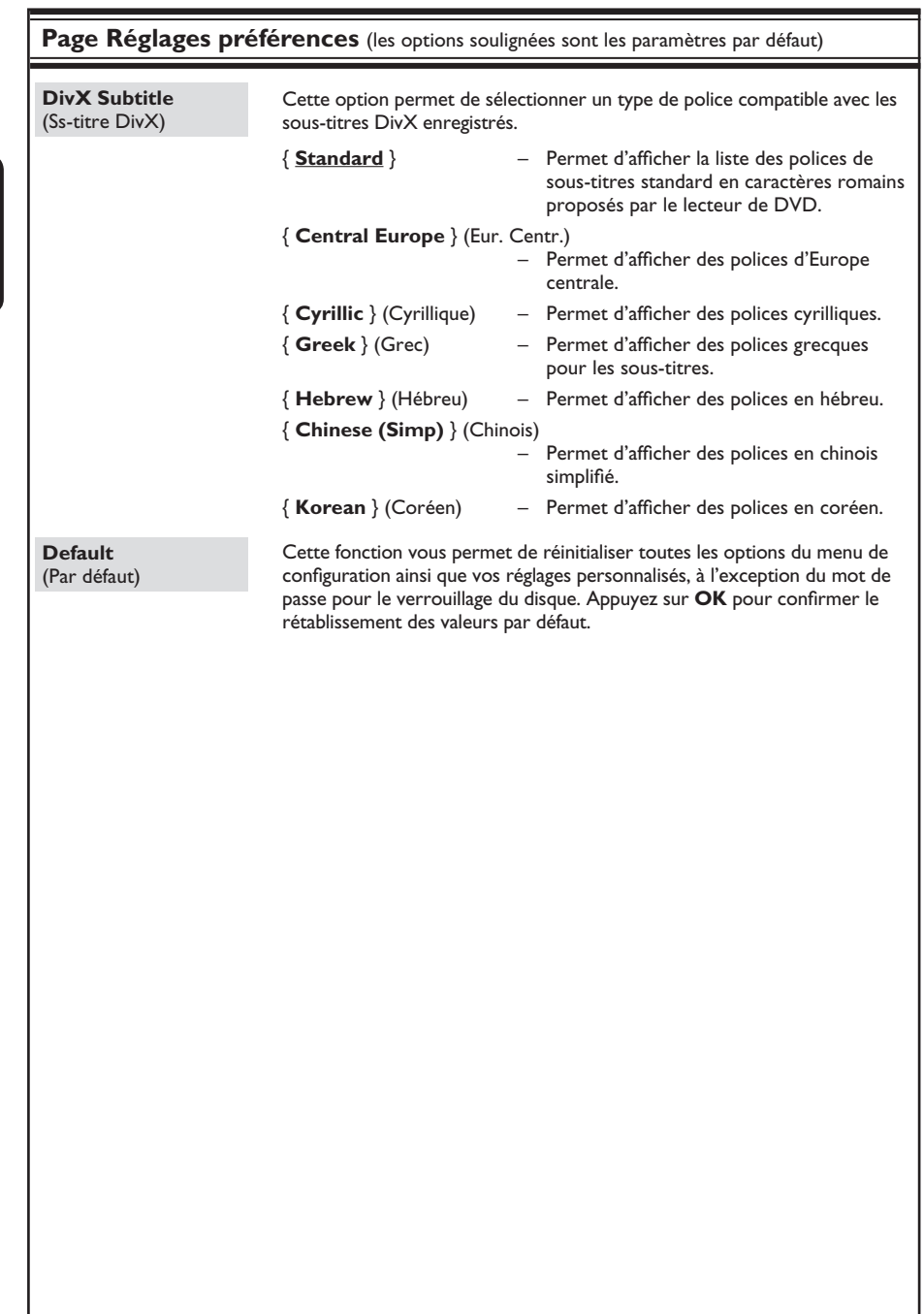

**Français**

## **Fonctionnement du tuner**

#### **IMPORTANT ! Assurez-vous que les antennes FM et MW sont connectées.**

#### **Réglage des stations radio**

- **Appuyez plusieurs fois sur la touche SOURCE** jusqu'à ce que "FM" apparaisse sur l'afficheur (ou appuyez sur la touche TUNER de la télécommande).
- $\bullet$  Appuyez brièvement sur les touches  $\blacktriangleleft$  /  $\blacktriangleright$  de la télécommande.

→ Le message "SEARCH (Recherche) > ou <" apparaît sur l'afficheur jusqu'à ce qu'une station radio présentant un signal suffisant soit détectée.

- C Si nécessaire, répétez la deuxième étape B jusqu'à ce que vous ayez trouvé la station radio recherchée.
- 4 Pour un réglage plus fin dans le cas d'une réception faible, appuyez brièvement sur les touches  $\blacktriangle / \blacktriangledown$  plusieurs fois, jusqu'à obtention de la réception optimale.

#### **Présélection des stations radio**

Vous pouvez enregistrer jusqu'à 40 stations radio FM et 20 stations radio MW dans la mémoire de l'appareil. Les stations radio peuvent être programmées de trois manières différentes:

- Installation automatique (uniquement lors de la première programmation)
- Présélection automatique Afficheur
- Présélection manuelle

#### *Conseils:*

*– L'appareil quitte le mode de présélection lorsque aucune touche n'a été actionnée pendant 20 secondes.*

*– Si aucun signal stéréo n'est détecté ou si moins de cinq (5) stations ont été détectées durant l'installation, le message "PLEASE CHECK ANTENNA" (Vérifiez l'antenne) s'affiche.* 

#### **Installation automatique**

Cette fonction est disponible uniquement lors de la première programmation des stations radio. Vous serez invité à installer les stations radio dès que vous passerez en mode tuner. Il suffit d'appuyer sur une touche pour mémoriser automatiquement les stations radio disponibles.

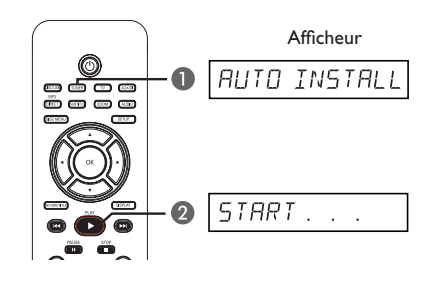

**Appuyez sur TUNER.**  $\rightarrow$  Le message "AUTO INSTALL PRESS PLAY" (Installation automatique. Appuyez sur Play) s'affiche.

## **Fonctionnement du tuner (suite)**

**B** Appuyez sur **PLAY** iusqu'à ce que le message "START..." (Démarrer) apparaisse sur l'afficheur.

 $\rightarrow$  Le système commence par rechercher les stations FM, puis les stations MW.

 $\rightarrow$  Toutes les stations radio présentant un signal puissant sont mises en mémoire automatiquement.

 $\rightarrow$  Une fois l'opération terminée, la dernière station recherchée est diffusée.

#### **Présélection automatique**

Cette fonction permet de mémoriser ou de réinstaller toutes les présélections radio.

- **Appuyez sur TUNER** pour sélectionner la bande de fréquences FM ou MW.
- **B** Maintenez enfoncée la touche **PROGRAM** jusqu'à ce que le message "START..." (Démarrer) apparaisse sur l'afficheur.  $\rightarrow$  Toutes les stations radio enregistrées précédemment sont remplacées.

#### **Présélection manuelle**

Cette fonction permet de n'enregistrer que vos stations radio préférées.

- A Recherchez votre station radio préférée (voir "Réglage des stations radio").
- **2** Appuyez sur **PROGRAM**.
- **C** Appuyez sur les touches  $\left| \leftarrow \right|$   $\rightarrow$  pour sélectionner le numéro de présélection que vous souhaitez attribuer à cette station radio.
- 4 Appuyez de nouveau sur la touche **PROGRAM** pour la mémoriser.

#### **Sélection d'une présélection radio**

- **Appuyez sur TUNER** pour sélectionner la bande de fréquences FM ou MW.
- **2** Utilisez les touches  $\blacktriangleleft$  /  $\blacktriangleright$  pour sélectionner un numéro de présélection (ou utilisez le pavé numérique de la télécommande).

 $\rightarrow$  La gamme d'ondes, le numéro de présélection et la fréquence radio apparaissent sur l'afficheur.

#### **Suppression d'une présélection**

- A En mode Tuner, appuyez sur les touches  $|\blacktriangleleft|$  > de la télécommande pour sélectionner une présélection.
- **2** Maintenez la touche **e** enfoncée jusqu'à ce que le message "FM/MW X DELETED" s'affiche.
	- $\rightarrow$  X représente le numéro de présélection.
	- $\rightarrow$  La station radio est toujours diffusée, mais
	- ne figure plus dans la liste des présélections.
	- $\rightarrow$  Les autres présélections radio demeurent inchangées.

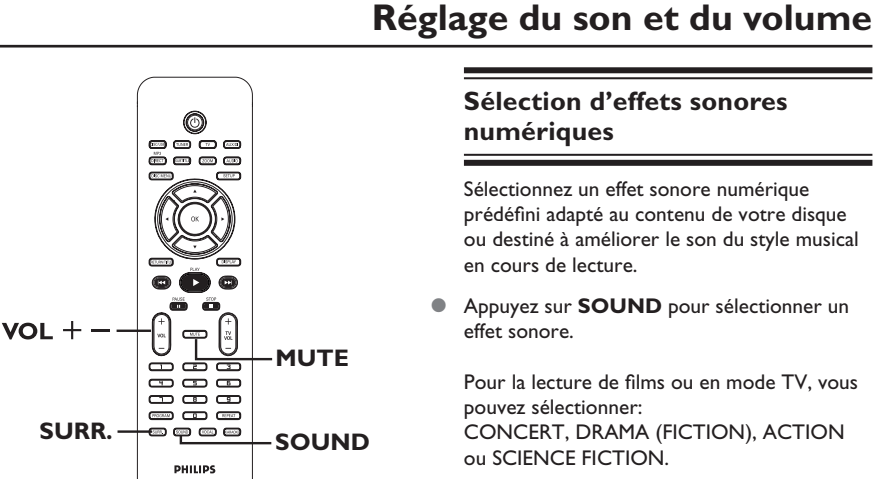

#### **Sélection du son Surround**

z Appuyez sur **SURR.** pour sélectionner DOLBY+PL II (multicanal) ou STEREO.  $\rightarrow$  La disponibilité des différents modes de son Surround dépend des caractéristiques audio du disque.

 $\rightarrow$  Les modes de sortie multicanaux incluent: Dolby Digital, DTS (Digital Theatre Systems) Surround et Dolby Pro Logic II.

 $\rightarrow$  En mode de lecture Surround, les enregistrements ou programmes stéréo sont accompagnés d'effets Surround.

#### *Conseil:*

*– Le mode son Surround n'est pas accessible*  lorsque le menu de configuration du système est *activé.* 

#### **Sélection d'effets sonores numériques**

Sélectionnez un effet sonore numérique prédéfini adapté au contenu de votre disque ou destiné à améliorer le son du style musical en cours de lecture.

Appuyez sur **SOUND** pour sélectionner un effet sonore.

Pour la lecture de films ou en mode TV, vous pouvez sélectionner: CONCERT, DRAMA (FICTION), ACTION ou SCIENCE FICTION.

Pour la lecture de disques audio ou en mode TUNER ou AUX/DI, les options suivantes sont disponibles: ROCK, DIGITAL (NUMÉRIQUE), CLASSIC (CLASSIQUE) ou JAZZ.

#### *Conseil:*

*– Sélectionnez CONCERT ou CLASSIC (CLASSIQUE) pour bénéficier d'un son neutre.* 

#### **Réglage du volume**

Appuyez sur la touche **VOL** +/- de la télécommande pour augmenter ou diminuer le volume.

→ VOL MIN est le volume minimal et VOL MAX, le volume maximal.

#### **Pour couper temporairement le son:**

- Appuyez sur la touche **MUTE** de la télécommande.  $\rightarrow$  La lecture continue sans son et "MUTE" s'affiche.
	- $\rightarrow$  Pour rétablir le son, appuyez de nouveau sur **MUTE** ou augmentez le volume.

## **Autres fonctions**

#### **Mises à niveau logicielles**

Philips publie régulièrement des mises à niveau logicielles afin d'optimiser l'utilisation de votre appareil.

#### **Avant de commencer...**

Vérifiez la version actuelle du logiciel de ce lecteur de DVD:

- 1) Appuyez sur la touche **EJECT**  $\triangle$ .
- 2) Appuyez sur la touche **DISPLAY** de la télécommande.
- $\bigcirc$  Vérifiez la disponibilité d'une mise à niveau plus récente sur le site Web de Philips à l'adresse www.philips.com/support. Téléchargez le logiciel sur un CD-R.
- **2** Insérez le CD-R disque du logement.  $\rightarrow$  Le logiciel s'installe automatiquement sur l'appareil.

#### **IMPORTANT !**

Ne coupez jamais l'alimentation pendant une mise à niveau !

## **Caractéristiques techniques**

#### **AMPLIFICATEUR**

Puissance de sortie 500 W<br>Réponse en fréquence 20 Hz -Rapport signal/bruit Sensibilité de l'entrée – Entrée AUX 1000 mV<br>– Entrée TV 500 mV – Entrée TV 500 mV

– Entrée Digital

#### **TUNER**

Gamme de fréquences FM 87,5 – 108 MHz (50 kHz) MW 531–1602 kHz (9 kHz) Seuil de sensibilité 26 dB FM 20 dB, MW 4μV/m Rapport de réjection<br>d'image FM 25 dB, MW 28 dB<br>FM 60 dB, MW 45 dB Rapport de réjection IF FM 60 dB, MW 45 dB<br>Rapport signal/bruit FM 60 dB, MW 40 dB Rapport signal/bruit Rapport de suppression<br>AM  $FM$  30 dB<br> $FM$  mono 3 % Distorsion harmonique FM stéréo 3 % MW 5 %<br>FM 180 Hz - 10 kHz/ Réponse en fréquence ±6 dB<br>12 Séparation stéréo FM FM 26 dB (1 kHz)<br>FM 23,5 dB Seuil stéréo

 $20 Hz - 20 kHz - 3 dB$ <br>> 65 dB (CCIR)

## **LECTEUR DE DISQUES**<br>Type de laser Se

Semi-conducteur<br>12 cm/8 cm Diamètre des disques Décodage vidéo MPEG-1/MPEG-2/ DivX 3/4/5/6, Ultra<br>12 bits CNA vidéo 12 bits<br>Système TV PAL/NTSC Système TV PAL/NT<br>Format vidéo 4:3/16:9 Format vidéo Signal/bruit vidéo 60 dB Sortie vidéo composite 1,0 Vcàc, 75 Ω<br>Sortie S-Vidéo Y - 1.0 Vp-p, 7 CNA audio 24 bits/192 kHz<br>Réponse en fréquence 4 Hz – 20 kHz Réponse en fréquence

Y - 1.0 Vp-p, 75 Ω C - 0.286 Vp-p, 75 Ω (44,1 kHz) 4 Hz – 22 kHz (48 kHz)  $4 Hz - 44 kHz$  (96 kHz)<br>IEC 60958 PCM:<br>
Dolby Digital:<br>
IEC 60958 Dolby Digital: IEC 60958, IEC 61937<br>DTS: IEC 60958, IEC 61937

IEC 60958, IEC 61937

#### **UNITÉ PRINCIPALE**

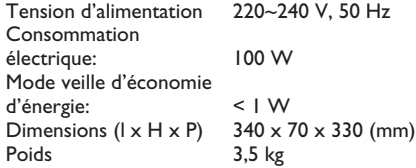

#### **ENCEINTES Ambisound**

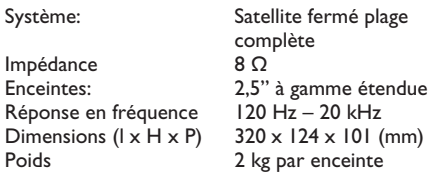

#### **CAISSON DE BASSES**

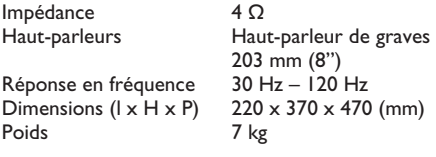

Caractéristiques sujettes à modifications sans notification préalable.

## **Dépannage**

#### **AVERTISSEMENT**

Vous ne devez en aucun cas tenter de réparer l'appareil vous-même au risque d'annuler la garantie. N'ouvrez pas l'appareil: vous risquez une électrocution.

En cas de dysfonctionnement, vérifiez d'abord les points décrits ci-dessous avant de porter l'appareil en réparation. Si vous êtes incapable de résoudre un problème à l'aide des explications suivantes, faites appel à votre revendeur ou à Philips.

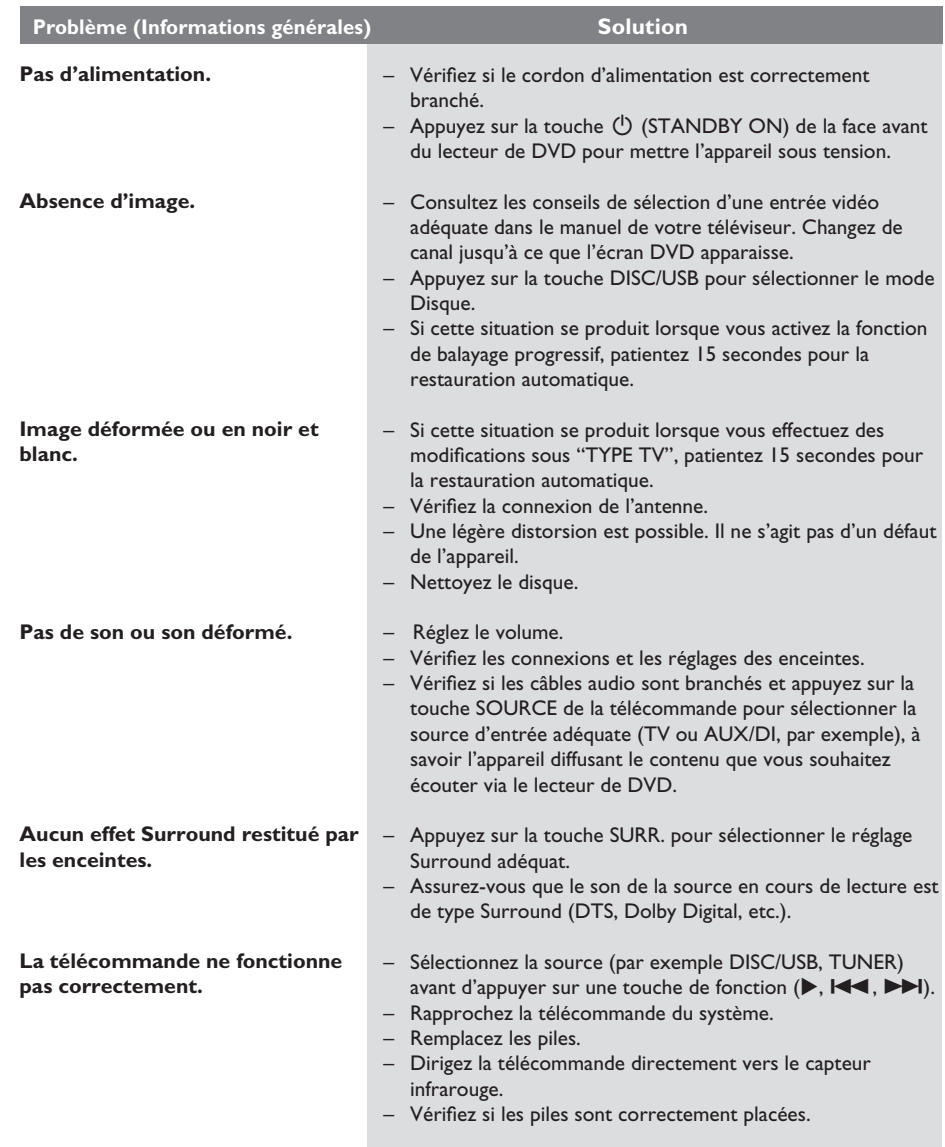

# **Dépannage (suite)**

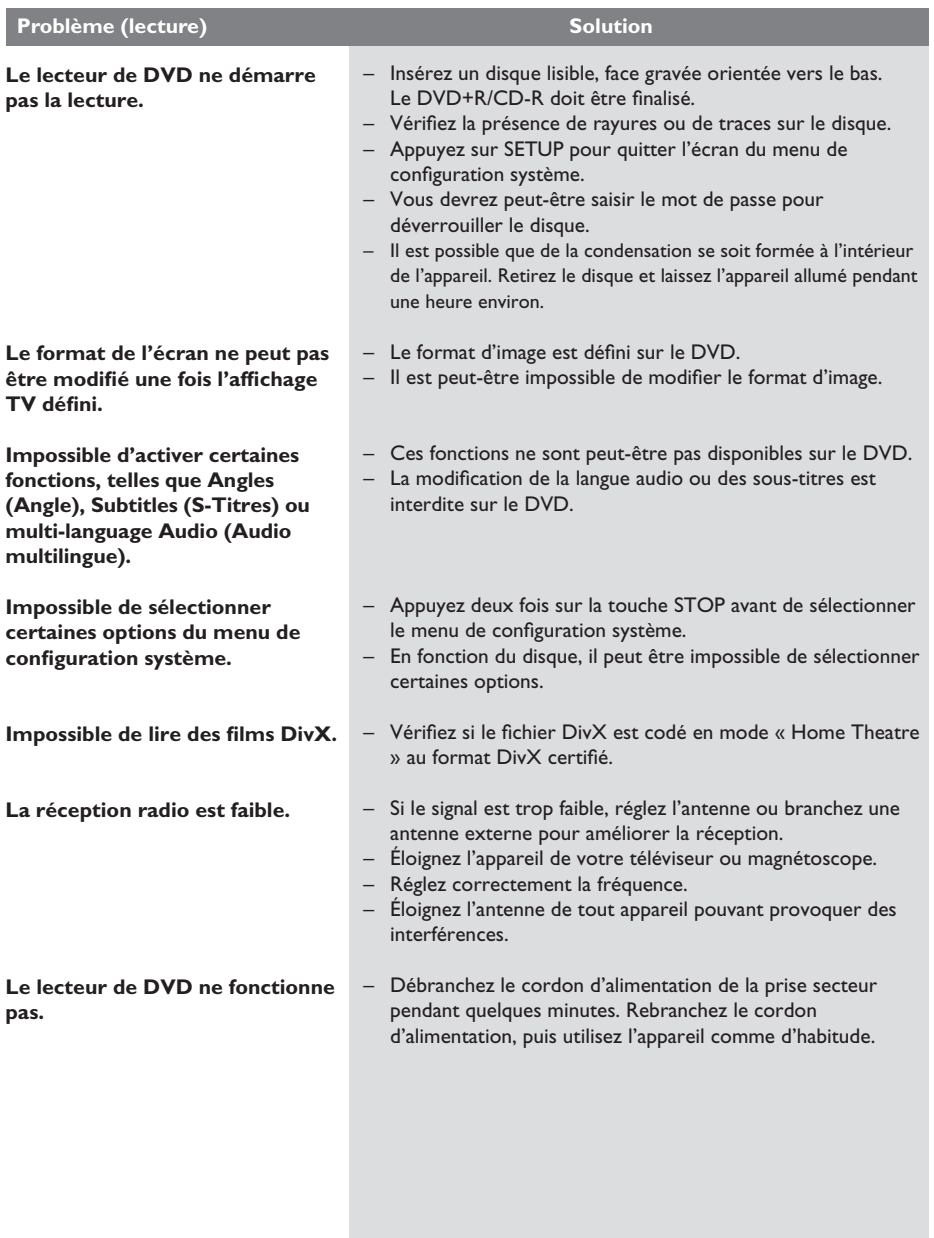

# **Dépannage (suite)**

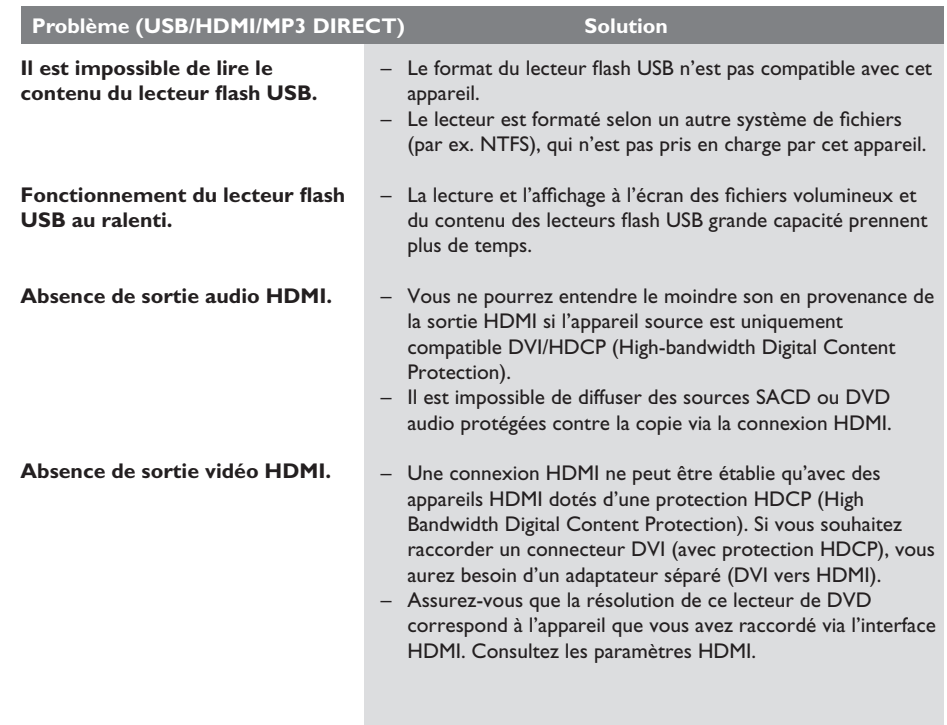

## **Foire aux questions (USB)**

#### **Pourquoi dois-je attendre si longtemps pour voir apparaître le contenu de mon périphérique USB ?**

- Cela est peut-être dû au nombre de fichiers (> 500 fichiers/dossiers) ou à leur taille (> 1 Mo).
- Il se peut également que le périphérique contienne des fichiers incompatibles, ne pouvant être lus ni affichés par le système.

#### **Que se passe-t-il si je connecte un périphérique incompatible (comme un clavier ou une souris USB) au système ?**

– Cela peut provoquer une instabilité au niveau du lecteur. En pareil cas, retirez le périphérique incompatible et débranchez le cordon d'alimentation. Attendez quelques minutes avant de le rebrancher, puis remettez le lecteur sous tension.

#### **Que se passe-t-il si je branche un disque dur USB ?**

– Les disques durs ne sont pas pris en charge car leur capacité de stockage élevée rendrait la navigation trop difficile. Transférez vos fichiers audio (MP3) et photo (JPEG) sur un lecteur flash USB.

#### **Pourquoi le système ne détecte-t-il pas mon baladeur USB ?**

– Pour pouvoir accéder au contenu de votre baladeur (par ex. à la liste de lecture), vous devez avoir installé son logiciel propriétaire.

#### Quels types de fichiers sont pris en charge **par cet appareil ?**

Seuls les systèmes FAT16 et FAT32 sont pris en charge ; le système NTFS n'est pas pris en charge.

#### Pourquoi les noms de fichier ne s'affichent **pas de la même façon sur l'ordinateur et sur le lecteur (par ex. « Anniversaire.jpg » devient « Anniv~1.jpg ») ?**

- La longueur des noms de fichier est limitée par le système de fichiers du périphérique (FAT16), lequel n'autorise que 8 (huit) caractères.
- L'ordinateur peut afficher les noms de fichier complets car son système d'exploitation prend en charge la conversion du système de gestion de fichiers.

#### **Puis-je lire simultanément le contenu du périphérique USB et celui d'un CD ?**

– Non, car la capacité de la mémoire n'autorise pas cette action. En outre, une interface utilisateur différente serait nécessaire pour garantir un bon fonctionnement et une utilisation conviviale.

#### **Pourquoi ne puis-je pas faire pivoter une photo stockée sur mon périphérique ?**

Pour faire pivoter les photos stockées sur votre périphérique USB, un fichier « spécial » appelé EXIF doit être incorporé au fichier JPEG. Les informations EXIF n'ont peut-être pas été créées par votre périphérique USB ou ont été supprimées lors de l'édition/la copie de la photo à l'aide d'un programme d'édition.

#### **Pourquoi le système ne prend-il pas en**  charge la lecture de certains fichiers audio/ **photo/vidéo ?**

Le format et le débit de codage de ces fichiers diffèrent peut-être, d'où l'impossibilité de les lire. Quant aux photos, la résolution dépasse peut-être les limites autorisées par le système.

## **Glossaire**

**Analogique:** son qui n'a pas été transformé en données chiffrées. Le son analogique varie tandis que le son numérique possède des valeurs numériques spécifiques. Ces connecteurs envoient des signaux audio via deux canaux (gauche et droit).

**Format d'image:** rapport entre la largeur et la hauteur de l'image affichée. Le rapport largeur/ hauteur des téléviseurs classiques est de 4:3, celui des téléviseurs à écran large est de 16:9.

**Fiches AUDIO OUT:** Fiches de couleur rouge et blanche situées à l'arrière du système et qui envoient des signaux audio vers un autre système (téléviseur, stéréo, etc.).

**Débit binaire:** quantité de données utilisée pour reconstituer une séquence musicale donnée ; mesurée en kilobits par seconde (Kbit/s) ou la vitesse d'enregistrement. Généralement, plus le débit binaire est élevé, plus la vitesse d'enregistrement est élevée et plus la qualité de son est élevée. Cependant, les débits binaires élevés prennent plus d'espace sur le disque.

Chapitre: partie d'un film ou d'un DVD musical, plus petite qu'un titre. Un titre est composé de plusieurs chapitres. Chaque chapitre est désigné par un numéro de chapitre qui vous permet de le localiser.

**Menu du disque:** écran permettant de sélectionner, entre autres, les images, les bandes son, les sous-titres et les s de vue multiples d'un DVD.

**DivX:** le code DivX est une technologie de compression vidéo en attente de brevet basée sur le format MPEG-4 et développée par DivX Networks, Inc. Cette technologie réduit la taille des fichiers vidéo numériques de manière à pouvoir les télécharger sur Internet tout en conservant un niveau de qualité d'image élevé.

**Dolby Digital:** système de son Surround développé par les laboratoires Dolby et présentant six canaux de signaux audio numériques (avant gauche et droite, Surround gauche et droite, centre et caisson de basses).

**Dolby Surround Pro Logic II:** technologie de décodage de matrice avancée. Celle-ci offre une spatialité et une directionnalité de meilleure qualité aux appareils Dolby Surround, confère un champ sonore tridimensionnel ultraréaliste aux enregistrements stéréo classiques et produit un son Surround hautes performances. La programmation Surround classique est entièrement compatible avec les décodeurs Dolby Surround Pro Logic II. En outre, il est possible d'encoder les bandes son de manière à tirer le meilleur parti de la lecture Pro Logic II, notamment grâce aux canaux Surround droit et gauche indépendants. (Cet équipement est également compatible avec les décodeurs Pro Logic classiques).

**DTS:** il s'agit de l'acronyme de Digital Theatre Systems (système Home Cinéma numérique). Ce système de son Surround est différent du système Dolby Digital. Les formats ont été développés par deux sociétés distinctes.

**HDMI** (High-Definition Multimedia Interface): interface numérique à grande vitesse qui peut transmettre un signal vidéo haute définition non compressé et un son numérique multicanal. Elle fournit une qualité d'image et de son parfaite, totalement exempte de bruit. L'interface HDMI est entièrement rétrocompatible avec l'interface DVI. Ainsi que le requiert la norme HDMI, une connexion à des produits HDMI ou DVI dépourvus de protection HDCP (High-bandwidth Digital Content Protection) ne produit aucune sortie vidéo ou audio.

**La spécification HDCP** (High-bandwidth Digital Content Protection) garantit la sécurité de la transmission de contenus numériques entre plusieurs appareils (afin d'éviter toute violation des droits d'auteur).

**JPEG:** format d'image numérique fixe très courant. Système de compression de données pour les images fixes, proposé par la société Joint Photographic Expert Group, et qui permet de compresser les images à un taux très élevé tout en conservant une excellente qualité d'image.

**MP3:** format de fichier avec système de compression de données audio. "MP3" est l'abréviation de Motion Picture Experts Group 1 (ou MPEG-1) Audio Layer 3. Encodé au format MP3, un CD-R ou un CD-RW peut contenir approximativement 10 fois plus de musique qu'un CD classique.

**Multicanal:** les DVD sont formatés de sorte que chaque bande son représente un champ sonore. La fonction multicanal se rapporte à une structure de pistes sonores dotée de trois canaux ou plus.

**PBC (Playback control):** cette fonction se rapporte à un signal enregistré sur des CD vidéo ou des SVCD pour contrôler la lecture. Grâce aux écrans de menu enregistrés sur un CD vidéo ou un SVCD acceptant le contrôle de lecture, vous pouvez lire votre disque ou effectuer des recherches de manière interactive.

**Balayage progressif:** le balayage progressif affiche deux fois plus d'images par secondes qu'un téléviseur classique. Il offre une meilleure résolution d'image et une meilleure qualité.

**Code régional:** système permettant de lire des disques uniquement dans la région indiquée. Cet appareil ne lit que les disques compatibles avec son code régional. Pour connaître le code régional de votre appareil, reportez-vous à l'étiquette du produit. Certains disques sont compatibles avec plusieurs régions (ou avec TOUTES les régions).

**Surround:** système de création de champs sonores en trois dimensions d'un grand réalisme, grâce à plusieurs enceintes entourant l'auditeur.

Titre: section la plus longue d'un film ou d'une séquence musicale sur un DVD. À chaque titre correspond un numéro qui vous permet de le localiser facilement.

**Sortie VIDEO OUT:** connecteur jaune, situé à l'arrière du lecteur de DVD, qui envoie l'image vidéo du DVD vers le téléviseur.